### **Автономная образовательная некоммерческая организация Высшего образования «Институт Бизнеса и Информационных Систем» (АОНО ВО «ИБИС»)**

Факультет Бизнеса и информационных систем

Кафедра Информационных технологий

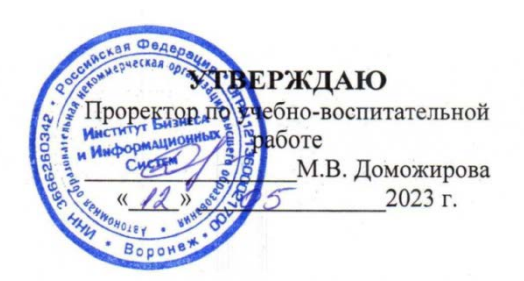

#### **РАБОЧАЯ ПРОГРАММА И ОЦЕНОЧНЫЕ МАТЕРИАЛЫ** дисциплины **Б1.О.13 Информатика**

Уровень образования: Направление подготовки: Направленность (профиль): Графический дизайн Форма обучения: Очная, очно-заочная Составитель: к.ф.-м.-н Моисеев С.И.

Высшее образование – бакалавриат 54.03.01 «Дизайн»

Разработчик рабочей программы дисциплины: к.ф.-м.-н Моисеев Сергей Игоревич

Рабочая программа дисциплины рассмотрена и утверждена на заседаниях:

кафедры «Информационных технологий», протокол №2 от «25» апреля 2023 года.

Ученого совета АОНО «Институт Бизнеса и Информационных Систем», протокол № 3 от «11» мая 2023 года

# ДИСЦИПЛИНА «ИНФОРМАТИКА»

#### 1. Цели и задачи освоения дисциплины

Цель освоения лиспиплины: формирование обучающихся представлений о теоретических и практических основах информатики и средствах компьютерной обработки информации, а также принципов функционирования этих средств и методов управления ими.

#### Залачи лиспиплины:

получение системы знаний о способах представления, восприятия, хранения, обработки и передачи информации, о вклад информатики в формирование целостной научной картины мира;

• раскрытие сути и возможности технических  $\mathbf{M}$ программных средств информатики, возможности и способов применения компьютерных технологий в обучении и научноисследовательской деятельности;

приобретение опыта использования информационных ресурсов общества и средств коммуникаций в профессиональной леятельности:

умение создавать и поддерживать индивидуальную информационную среду, обеспечивать защиту значимую информации и личную информационную безопасность.

## 2. Перечень планируемых результатов обучения по дисциплине, соотнесенных с планируемыми результатами освоения образовательной программы

Достижение планируемых результатов обучения, соотнесенных с общими целями и задачами ОПОП:

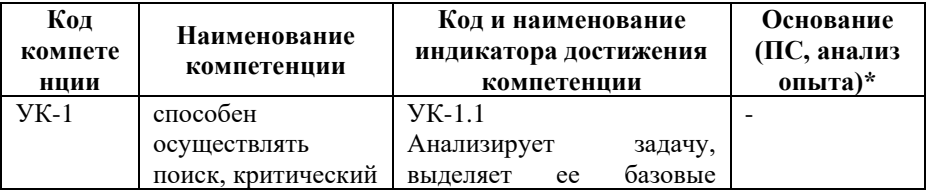

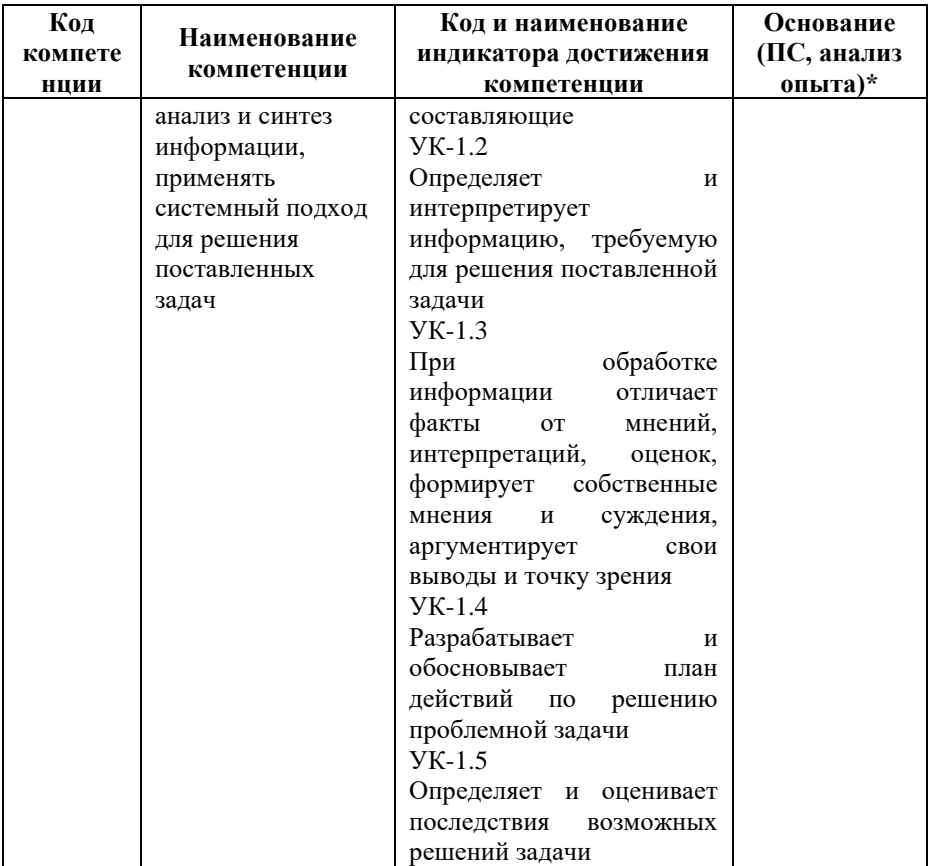

\* - для профессиональных компетенций

#### 3. Место дисциплины в структуре образовательной программы

Дисциплина Б1.О.13 «Информатика» реализуется в рамках обязательной части блока Б1 Дисциплины (модули) образовательной программы.

Дисциплина логически и содержательно-методически взаимосвязана с другими частями образовательной программы (дисциплинами, модулями, практиками):

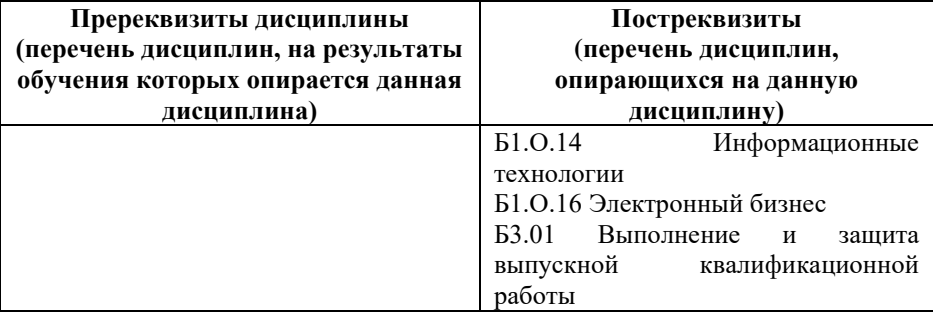

*Текущий контроль* осуществляется преподавателем в соответствии с тематическим планом изучения дисциплины.

*Формой промежуточной аттестации* по дисциплине в очной и очно-заочной формах обучения является **зачет с оценкой** во 1 семестре, проводимый в форме тестирования. Тестирование включает тестовые и практические задания.

## **4. Объем дисциплины в зачетных единицах с указанием количества академических часов, выделенных на контактную работу обучающихся с преподавателем (по видам учебной работы) и на самостоятельную работу обучающихся**

*Общая трудоемкость: 4 зачетные единицы – 144 часа. Семестры изучения – 1.*

#### **4.1. Объем и виды учебной работы для очной формы обучения**

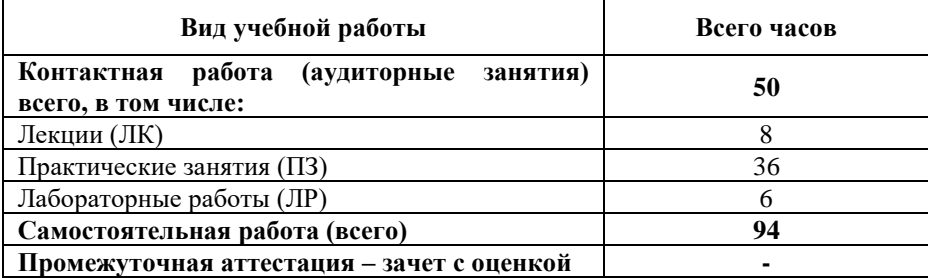

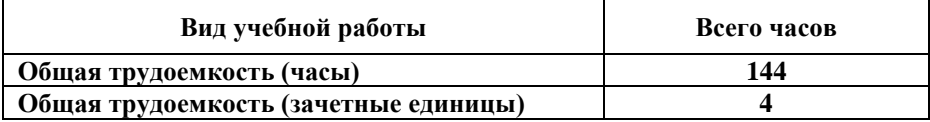

#### **4.2. Объем и виды учебной работы для очно-заочной формы обучения**

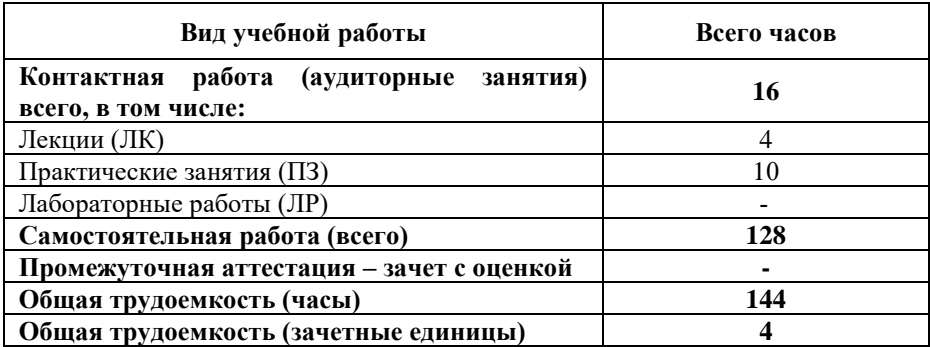

## **5. Содержание дисциплины, структурированное по темам (разделам) с указанием отведенного на них количества академических часов и виды учебных занятий**

#### **5.1. Разделы дисциплины и трудоемкость по видам учебных занятий**

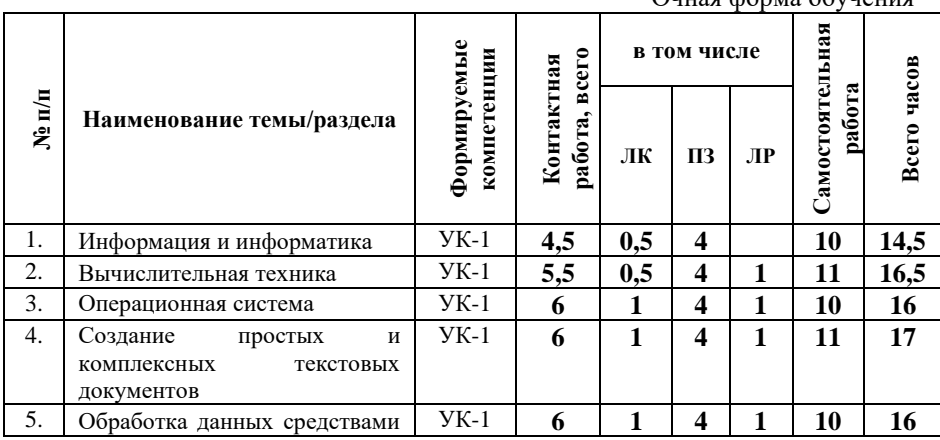

Очная форма обучения

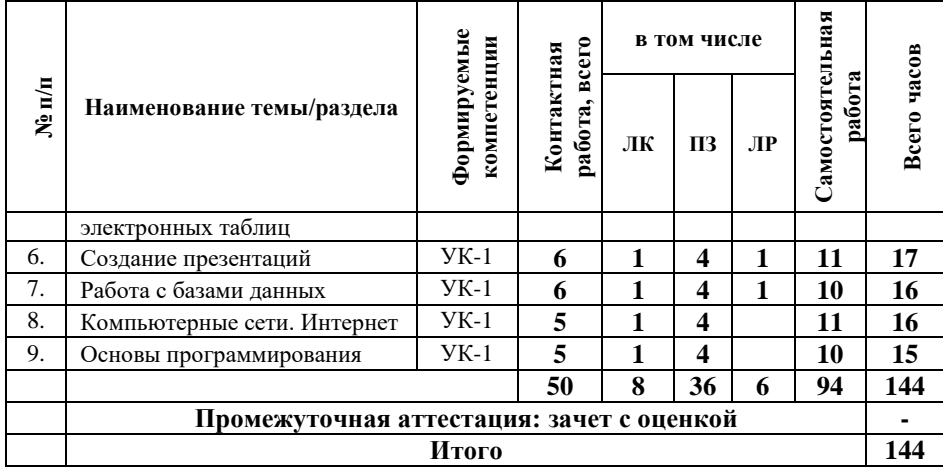

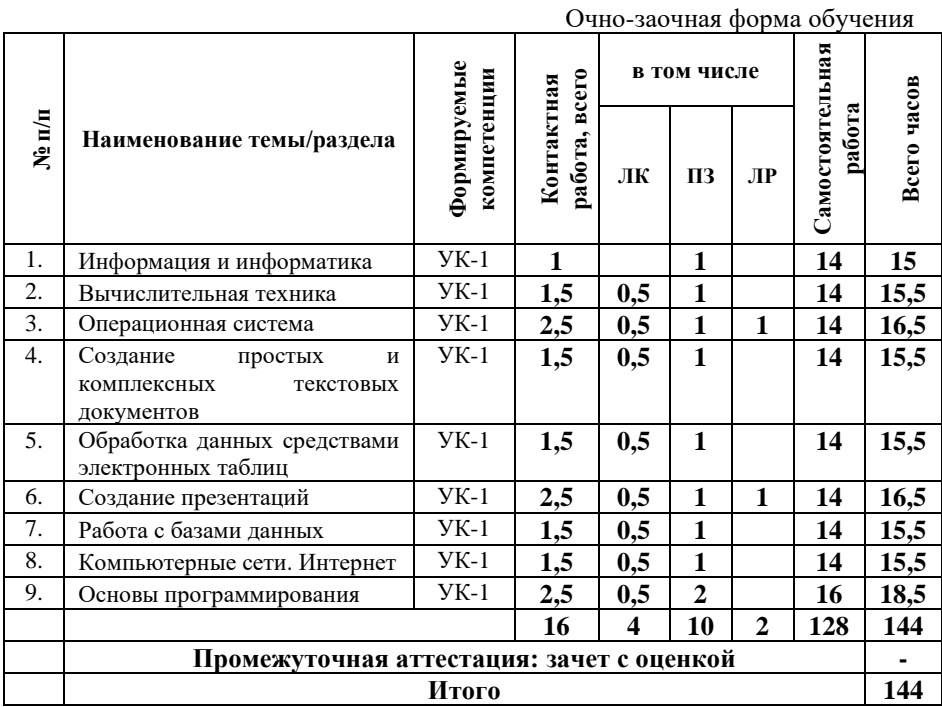

# **5.2. Содержание дисциплины, структурированное по темам**

**Тема 1. Информация и информатика.** (**УК-1)**

Введение в информатику. Данные. Файлы и файловая структура. Представление информации в компьютере.

#### **Тема 2. Вычислительная техника. (УК-1)**

История развития средств вычислительной техники. Методы классификации компьютеров. Состав вычислительной системы.

Базовая аппаратная конфигурация персонального компьютера. Внутренние устройства системного блока.

#### **Тема 3. Операционная система. (УК-1)**

Интерфейс пользователя. Основные объекты и приемы управления Windows. Файлы и папки Windows. Операции с файловой структурой. Стандартные прикладные программы.

### **Тема 4. Создание простых и комплексных текстовых документов. (УК-1)**

Приемы работы с текстами в процессоре Microsoft Word. Приемы управления объектами Microsoft Word. Ввод формул. Работа с простыми и сложными таблицами. Работа с графическими объектами.

## **Тема 5. Обработка данных средствами электронных таблиц. (УК-1)**

Понятие электронной таблицы. Содержание электронной таблицы. Применение электронных таблиц для расчетов. Построение диаграмм и графиков.

## **Тема 7. Создание презентаций. (УК-1)**

Основное назначение и интерфейс. Основы работы со слайдом. Работа с текстом. Добавление графики и других объектов. Темы слайдов. Добавление звука. Добавление таблиц и диаграмм. Добавление видеофрагмента и его воспроизведение в ходе презентации. Анимация объектов. Создание автоматической презентации. Подготовка к показу. Вывод презентации на печать и компакт диск.

# **Тема 7. Работа с базами данных. (УК-1)**

Понятие базы данных. Работа с СУБД Microsoft Access.

## **Тема 8. Компьютерные сети. Интернет. (УК-1)**

Компьютерные сети. Основы Internet технологии. Информационная безопасность. Основные понятия World Wide Web. Поиск информации в World Wide Web. Создание Webдокументов.

#### **Тема 9. Основы программирования. (УК-1)**

Языки программирования. Алгоритмическое (модульное) программирование. Основы программирования в среде VBA. Операции VBA. Ввод и вывод информации. Реализация линейных алгоритмов.

## **5.3. План проведения практических занятий по темам (разделам) изучаемой дисциплины с заданиями для обучающихся по подготовке к ним**

#### **Тема 1. Информация и информатика. (УК-1)**

*Вопросы и задания:*

1. Информатика – предмет и задачи.

2. Основные этапы информационной революции.

3. Понятие информационного общества.

4. Информация и ее свойства.

5. От чего зависит количество информации в сообщении?

6. Определение комбинаторной меры информации, логарифмической меры.

7. Понятие энтропии в теории информации. Вероятностная мера измерения информации.

8. Единицы измерения информации.

9. Взаимодействие информатики с другими науками.

10. Системы счисления. Перевод из одной системы счисления в другую.

11. Формы представления информации в ЭВМ.

12. Кодирование информации.

13. Формирование прямого, обратного и дополнительного код для положительных и отрицательных чисел.

14. Смещенный код. Формат представления чисел с плавающей точкой.

15. Простейшие операции в алгебре логики.

16. Функции алгебры логики, их схемная реализация.

## **Тема 2. Вычислительная техника. (УК-1)**

*Вопросы и задания:*

1. Устройство и принцип действия ЭВМ.

2. Состав ПЭВМ. Краткая характеристика основных узлов.

3. Устройства памяти.

4. Характеристика микропроцессоров.

5. Устройства ввода-вывода информации.

*Темы для самостоятельного изучения:*

- История развития ЭВМ. Поколения ЭВМ и их характерные особенности.

Технические средства реализации ПК: микропроцессоры, основная память, внешние запоминающие устройства, устройства ввода/вывода данных.

## **Тема 3. Операционная система. (УК-1)**

*Вопросы и задания:*

1. Понятие и назначение операционных систем.

2. Функции и режимы работы операционных систем.

3. Виды операционных систем.

4. Организация файловой системы.

5. Основы работы с операционной системой MS Windows *Задания:*

*Задание 1. Внедрение и связывание объектов:*

1. Создать папку на жестком диске. Переименовать по своей фамилии. Создать ярлык своей папки на рабочем столе. Изменить имя ярлыка. Назначить ярлыку новый смысловой рисунок.

2. Запустить Раint. Нарисовать условное изображение вольтметра размером 300×200. («V» написать шрифтом). Сохранить файл в своей папке.

3. Создать два одинаковых текстовых документа с информацией о вольтметре и сохранить файлы в своей папке.

4. В первый документ вставить рисунок вольтметра внедрением, во второй – связыванием. Сохранить файлы.

5. Сравнить размеры первого и второго файла. Сделать вывод.

6. Внести изменения в файл рисунка вольтметра. Открыть поочередно файлы с внедренным и связанным рисунком, соглашаясь с внесением изменений. Сделать вывод.

#### **Тема 4. Создание простых и комплексных текстовых документов. (УК-1)**

*Вопросы и задания:*

1. Текстовые процессоры (текстовый процессор, назначение и основные возможности; технология создания текстового документа).

2. Основы работы с текстовым процессором (интерфейс текстового процессора, приемы разработки текстовых документов, работа с таблицами, создание графических объектов).

3. Основы автоматизация разработки текстовых документов.

*Задания:*

*Задание 1. Создание простых текстовых документов.*

1. Создать новый документ Word.

2. Установить поля: Верхнее – 2 см; Нижнее – 4,7 см; Левое – 2 см; Правое – 2 см.

3. Создать титульный лист практической работы по образцу, используя отступы, интервалы абзацев, выравнивание текста, разные величину и начертание символов. Использовать «двойные пробелы» и «пустые» абзацы не допускается.

4. Сохранить документ в своей папке.

*Задание 2. Визитная карточка. Создание комплексных текстовых документов, работа с графикой и простыми таблицами.*

1 Создать новый документ и назначить размеры страницы, равные стандартным размерам визитной карточки.

2 Установить поля «0 см» и согласится с предложением Word исправить поля документа.

3 Набрать текст служебной визитной карточки, располагая абзацы в следующем порядке: 1 – организация; 2 – подразделение; 3 – фамилия; 4 – имя и отчество; 5 –должность; 6 – адрес и телефон; 7 – адрес электронной почты (e-mail)/

4 Отформатировать абзацы таким образом, чтобы крупнее всего была фамилия, немного мельче – имя и отчество, еще мельче – должность и еще мельче – организация и подразделение. Самым мелким шрифтом выделяются адрес, телефон и e-mail.

5 Вставить символ шрифта «Webdings» в соответствующее место и сохранить документ в своей папке.

6 Создать новый документ вставить в него простую таблицу из 12-ти ячеек.

7 Установить размеры ячеек таблицы, равные размерам визитной карточки.

8 Создать в одной из ячеек цветную личную визитную карточку, содержащую смысловой рисунок в качестве фона и два заголовка WordArt именем и телефоном, делая обтекание *перед текстом.*

9 Скопировать личную визитную карточку в остальные ячейки. Сохранить документ в своей папке.

*Задание 3. Журнальный лист. Создание комплексных документов, работа с графикой, формулами и таблицами сложной структуры.* 

1 Создать новый документ и нарисовать таблицу сложной структуры в соответствии с исходными данными.

2 Вставить в одну из ячеек заголовок WordArt. Подогнать размеры ячейки и заголовка так, чтобы минимизировать пустоты.

3 Вставить в одну из ячеек формулу по варианту Подогнать размеры ячейки так, чтобы минимизировать пустоты.

4 Вставить в одну из ячеек рисунок, созданный в Paint. Назначить рисунку произвольную тень. Подогнать размеры ячейки и рисунка так, чтобы минимизировать пустоты.

5 Вставить в одну из ячеек произвольную векторную фигуру. Назначить фигуре произвольный объем. Подогнать размеры ячейки и фигуры так, чтобы минимизировать пустоты.

6 Остальные ячейки заполнить текстом реферата по теме 1. Шрифт – Times New Roman. Кегль – 12. Интервал – одинарный. Отступ первой строки - 1,25 см.

Сделать границы таблицы невидимыми. Сохранить  $7^{\circ}$ файл в своей папке.

#### Тема 5. Обработка ланных средствами электронных таблиц. (УК-1)

Вопросы и задания:

1. Основы работы с табличным процессором (знакомство интерфейсом, основные понятия электронных таблиц,  $\mathbf{c}$ технология полготовки электронной таблицы, встроенные функции, формулы).

2. Основные этапы создания документа в табличном процессоре (создание и оформление таблиц, табличные вычисления, построение диаграмм, приемы автоматизации разработки табличных документов).

Задания

Задание 1. Создание и редактирование таблии в MS Excel 2007

Для заданного интервала и шага х получить значения у, в соответствии вариантом,  $\mathbf{c}$ используя встроенные математические функции Excel.

Задание 2. Создание и редактирование диаграмм и графиков

Построить точечную диаграмму полученной функции. Расположить график на отдельном листе, задать мелкую сетку, убрать легенду и подписать оси.

Задание 3. Встроенные функции Excel. Статистический анализ.

 $\mathbf{1}$ Определить количество отрицательных значений заданной функции на заданном интервале, используя формулу из категории «Статистические».

2 Создать столбец с произвольными данными температуры воздуха в г. Сочи за месяц и вычислить минимальное и максимальное значение температур.

3 Создать интервал карманов от минимального до максимального значения интервала температур с шагом 2° и построить гистограмму частот температур, используя пакет «Анализ данных».

*Задание 4. Прогнозирование в Excel с помощью регрессионного анализа.*

1 Определить, используя функцию «ТЕНДЕНЦИЯ (…)», ожидаемую цену на земельный участок в июле текущего года, если известны цены на земельные участки с марта по декабрь предыдущего года и с января по март текущего года

2 По известным значениям температуры за 6 часов, используя функцию «ЛИНЕЙН (…)», получить уравнение линейной регрессии, определить коэффициент детерминированности, предельное отклонение для y и ожидаемую температуру во время восьмого часа.

3 По известным значениям температуры за 6 часов используя поочередно функции «ТЕНДЕНЦИЯ (…)» и «ПРЕДСКАЗ (…)», получить ожидаемую температуру во время восьмого часа.

4 По известным значениям температуры за 6 часов, используя функцию «ЛГРФПРИБЛ (…)», получить уравнение экспоненциальной регрессии, определить коэффициент детерминированности, предельное отклонение для y и ожидаемую температуру во время восьмого часа.

5 По известным значениям температуры за 6 часов, используя функцию «РОСТ (…)»(…)», получить ожидаемую температуру во время восьмого часа.

6 Определить оценочную стоимость здания под офис (y) площадью ...  $M^2$ , сроком эксплуатации ... лет, имеющее ... офиса, … входа, используя функцию «ЛИНЕЙН (…)», предполагая, что цена здания линейно зависит от общей площади (х1), количества офисов (х2), количества входов (х3) и времени эксплуатации здания (х4), если известны цены и

характеристики взятых наугад 11 зданий. Получить уравнение регрессии. Определить коэффициент детерминированности и предельное отклонение для y.

7 Определить оценочную стоимость здания под офис используя функцию «ТЕНДЕНЦИЯ (…).

8 Получить уравнение регрессии для определения оценочной стоимости здания под офис (y) используя функцию «ЛГРФПРИБЛ (…)». Определить коэффициент детерминированности и предельное отклонение для y.

9 Построить линию тренда для заданной функции.

*Задание 5. Линии тренда.*

Для заданной функции получить прогнозируемые значения, используя линию тренда.

## **Тема 6. Создание презентаций. (УК-1)**

*Вопросы и задания:*

1. Технология создания презентаций.

2. MS POWER POINT Знакомство со средой MS POWER POINT.

3. Разработка структуры и создание деловой презентации. Оформление презентации. Оформление и защита деловой презентации.

*Задание.* Создать рекламную презентацию (тема на выбор) в виде видеофайла, с использованием анимации, графики, таблиц, организационных диаграмм, звука и видео.

## **Тема 7. Работа с базами данных. (УК-1)**

*Вопросы и задания:*

1. Основные понятия базы данных (БД). Виды моделей данных.

2. Структурные элементы БД: поля, записи, таблица.

3. Как создается БД в Excel? К какому типу моделей она относится?

4. Дать понятие критерия БД и пояснить принцип его формирования

5. Поясните основные объекты реляционной БД.

6. Как произвести сортировку данных по заданным критериям?

7. Как осуществить фильтрацию данных?

8. Назначение объектов таблица, запись, форма, отчет, страница, модуль и макрос.

*Задания:*

*Задание 1. Создание базовых таблиц. Создание межтабличных связей.* 

1 Создать базу данных (тема на выбор).

2 Создать с помощью мастера формы для заполнения базы и заполнить базовые таблицы (по 10 записей).

3 «Связать» таблицы.

*Задание 2. Создание запроса на выборку. Создание запросов «с параметром». Создание итогового запроса.*

1 Создать простой запрос с помощью мастера.

2 Создать запрос с параметром.

*Задание 3. Отчеты в базе данных.*

Создать отчет с помощью мастера и отредактировать его с помощью конструктора.

*Задание 4. База данных гостиницы.*

1. Создать реляционную базу данных гостиницы из двух связанных таблиц.

2. Добавить три запроса.

3. Создать отчет по одному из запросов, отформатировав отчет в конструкторе в виде фирменного бланка с логотипом, указав дату и исполнителя в колонтитулах.

*Темы для самостоятельного изучения:* Этапы проектирования баз данных с использованием СУБД.

#### **Тема 8. Компьютерные сети. Интернет. (УК-1)**

*Вопросы и задания:*

1. Понятие информационной и вычислительно сети.

2. Классификация сетей по различным признакам.

3. Топология локальных сетей, их особенности.

4. Адресация в Интернет-сетях.

5. Классификация IP-адресов.

6. Доменные имена, принцип их формирования. URL – адрес.

7. Сервисы Интернета.

8. Гипертекстовые страницы. Принцип формирования.

9. Методы защиты информации.

10. Средства защиты информации.

11. Криптография. Методы шифрования.

12. Стеганография. Методы сокрытия информации.

*Задание: Создание Web-страницы.*

1 Создать в приложении *Блокнот* текст с разметкой Web-страницы.

2 Поместить текст в документ. Сохранить с расширением \*.htm.

*3* Открыть созданный файл с помощью приложения *Internet Explorer*. Проанализировать.

4 Удалить текст содержания страницы.

5 Создать заголовок первого уровня.

6 Создать заголовок второго уровня.

7 Ввести отдельный абзац текста.

8 Сделать горизонтальную линейку. Сохранить.

*9* Открыть созданный файл и проанализировать изменения.

*10* После введенного ранее абзаца текста поместить *Ссылку на документ.*

11 После *ссылки* поместить фразу «*Текст после ссылки*». Сохранить.

12 Открыть созданный файл и проанализировать изменения.

*Темы для самостоятельного изучения:* Правовые аспекты защиты информации.

#### **Тема 9. Основы программирования. (УК-1)**

*Вопросы и задания:*

1. Свойства алгоритма, основные алгоритмические структуры.

2. Понятие о структурном программировании. Основные управляющие конструкции, используемые при структурном программировании.

3. Языки программирования.

4. Трансляторы: компиляторы и интерпретаторы.

5. Структурное и модульное программирование.

6. Жизненный цикл программного обеспечения.

7. Программный интерфейс.

*Задания:*

*Задание 1: Линейные алгоритмические процессы.*

1 Составить блок-схему вычисления заданной функции с использованием линейных алгоритмов.

2 По блок-схеме разработать программу и создать пользовательскую функцию Excel.

*Задание 2*: *Разветвляющиеся алгоритмические процессы.*

1 Составить блок-схему вычисления заданной функции с использованием разветвляющихся алгоритмов.

2 По блок-схеме разработать программу с операторов ввода-вывода.

*Задание 3: Циклические алгоритмические процессы***.**

1 Составить блок-схемы вычисления заданных функций с использованием циклических алгоритмов с пост- и предусловием.

2 Разработать программы вычисления заданных функции с использованием операторов ввода-вывода.

*Задание 4: Массивы.*

1 Составить блок-схему выполнения операций с массивом.

2 Разработать программу по блок-схеме с использованием операторов ввода-вывода.

*Задание 5: Создание формы.*

Создать экранную форму для запуска программы выполнения операций с массивом.

*Темы для самостоятельного изучения:* Эволюция и классификация языков программирования.

# **5.4 Лабораторные работы**

Лабораторные работы по дисциплине в соответствии с учебным планом предусмотрены не предусмотрены.

## *Примерная тематика лабораторных работ:*

1. Исследование элементов, реализующих основные логические функции. (УК-1)

2. Операционная система компьютера. Файл-менеджер. Работа со справочной и поисковой системами. (УК-1)

3. Информационная технология обработки текста. Создание и редактирование документов. Различные форматы текстовых файлов (документов). Представление символьной информации. (УК-1)

4. Работа с таблицами в текстовом редакторе. Создание оглавления документа средствами текстового процессора. (УК-1)

5. Работа с графикой в текстовом редакторе. Создание и редактирование математических формул. (УК-1)

6. Графические редакторы. Создание и сохранение графических объектов в разных форматах. Внедрение и связывание объектов. (УК-1)

7. Технология обработки числовых данных. Основы работы с электронными таблицами. Ввод и редактирование данных в таблице. (УК-1)

8. Форматирование текстовых и числовых данных, условное форматирование Пользовательские форматы. (УК-1)

9. Вычисления в табличном процессоре. Использование формул при вычислениях в электронной таблице. Построение диаграмм. (УК-1)

10. Работа с архиваторами, создание архивов. (УК-1)

11. Мультимедиа технологии. Компьютерные презентации с использованием мультимедиа технологии. Работа с программой создания презентаций. (УК-1)

12. Связанные списки в Excel. Сортировка БД, работа с формами и фильтрами. Выполнение вычислений с помощью статистических функций. БД. Функции. (УК-1)

13. Создание таблиц базы данных в СУБД Access. (УК-1)

14. Создание запросов базы данных в СУБД Access. (УК-1)

15. Создание отчетов и форм, работа с базой данных в СУБД Access. Построение диаграмм в СУБД Access. (УК-1)

16. Использование таблиц для создания структуры Web – страницы. (УК-1)

**17.** Использование фреймов для создания структуры Web – страницы. (УК-1)

#### **6. Перечень учебно-методического обеспечения для самостоятельной работы обучающихся по дисциплине**

Самостоятельная работа – это индивидуальная познавательная деятельность обучающегося как на аудиторных занятиях, так и во внеаудиторное время. Самостоятельная работа должна быть многогранной и иметь четко выраженную направленность на формирование конкретных компетенций.

Цель самостоятельной работы – овладение знаниями, профессиональными умениями и навыками, опытом исследовательской деятельности и обеспечение формирования профессиональных компетенций, воспитание потребности в самообразовании, ответственности и организованности, творческого подхода к решению проблем.

Самостоятельная работа обучающихся направлена на углубленное изучение разделов и тем рабочей программы. Самостоятельная работа предполагает изучение литературных источников, выполнение контрольных заданий и работ, проведение исследований разного характера. Работа основывается на анализе литературных источников и других материалов, а также реальных фактов, личных наблюдений и т.д.

Самостоятельная работа включает разнообразный комплекс видов и форм работы обучающихся:

- работа с лекционным материалом, предусматривающая проработку конспекта лекций и учебной литературы;

- поиск (подбор) и обзор литературы, электронных источников информации по заданной проблеме курса, написание реферата (доклада, эссе), исследовательской работы по заданной проблеме;

- выполнение задания по пропущенной или плохо усвоенной теме;

- выполнение домашней контрольной работы (решение заданий, выполнение упражнений);

- изучение материала, вынесенного на самостоятельную проработку (отдельные темы, параграфы);

- подготовка к практическим занятиям;

- подготовка к промежуточной аттестации.

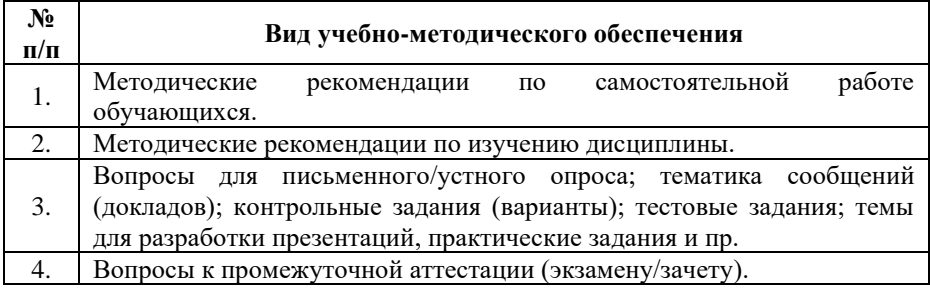

Задания для самостоятельной работы обучающихся по дисциплине «Информатика» предоставляются преподавателем, ведущим дисциплину.

Контроль результатов самостоятельной работы обучающихся может осуществляться в пределах времени, отведенного на обязательные учебные занятия и внеаудиторную самостоятельную работу обучающихся по дисциплине, может проходить в письменной, устной или смешанной форме.

#### **7. Оценочные материалы для текущего контроля успеваемости и промежуточной аттестации обучающихся по дисциплине**

Порядок, определяющий процедуры оценивания знаний, умений, навыков и (или) опыта деятельности, характеризующих сформированности компетенций, определен уровень  $\overline{B}$ Положении о проведении текущего контроля успеваемости и промежуточной аттестации обучающихся АОНО ВО «ИБИС».

# Примерная тематика сообщений (докладов)

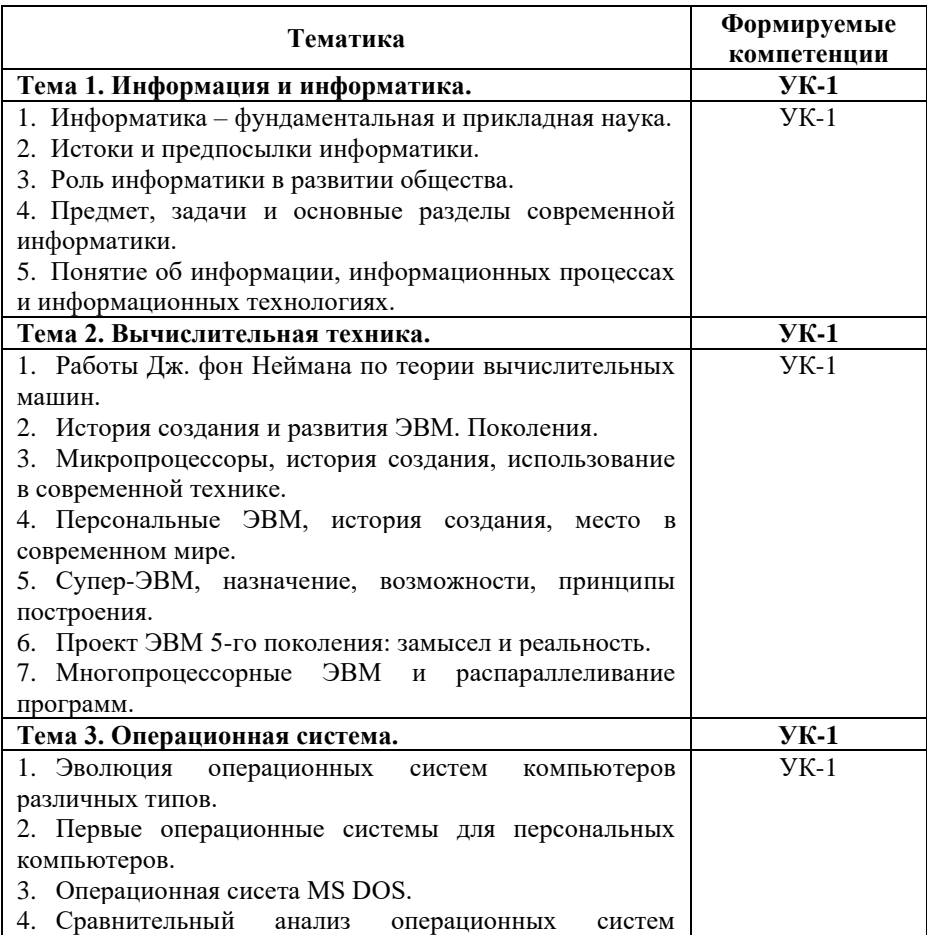

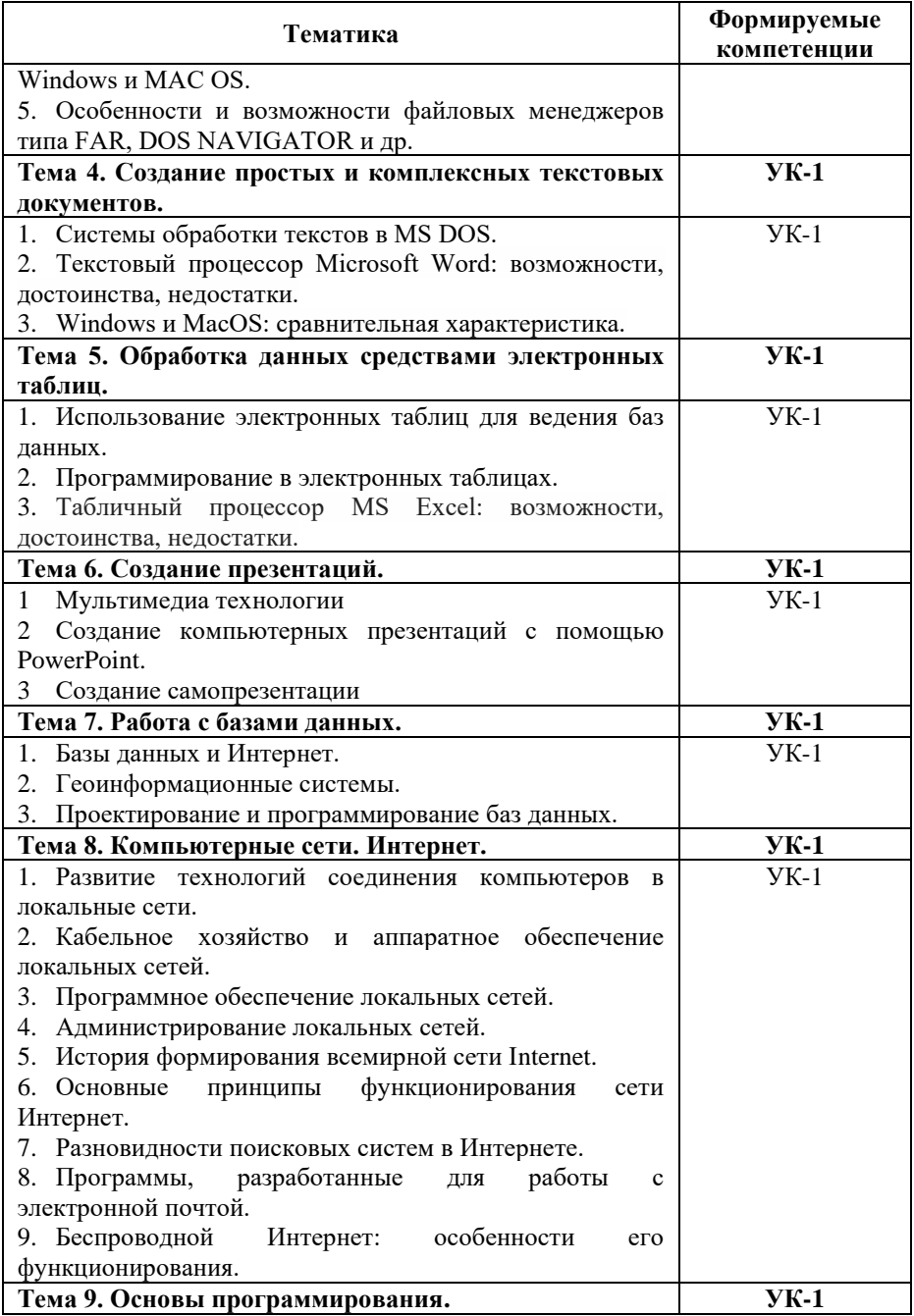

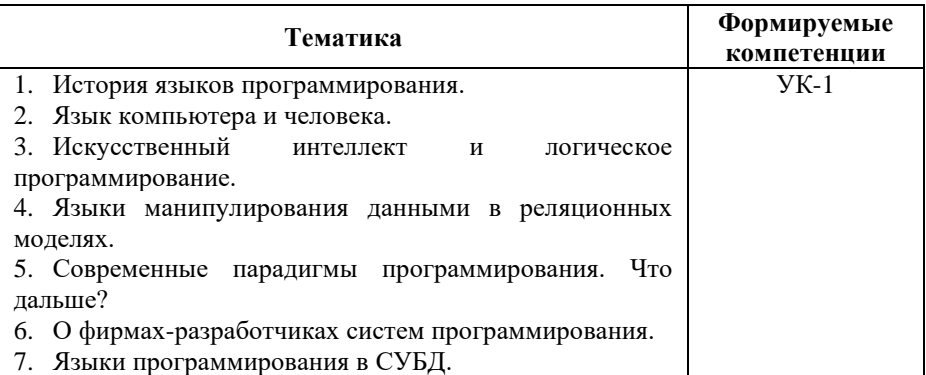

# Критерии и показатели оценивания результатов сообщения<br>(доклада) для проведения текущего контроля по дисциплине

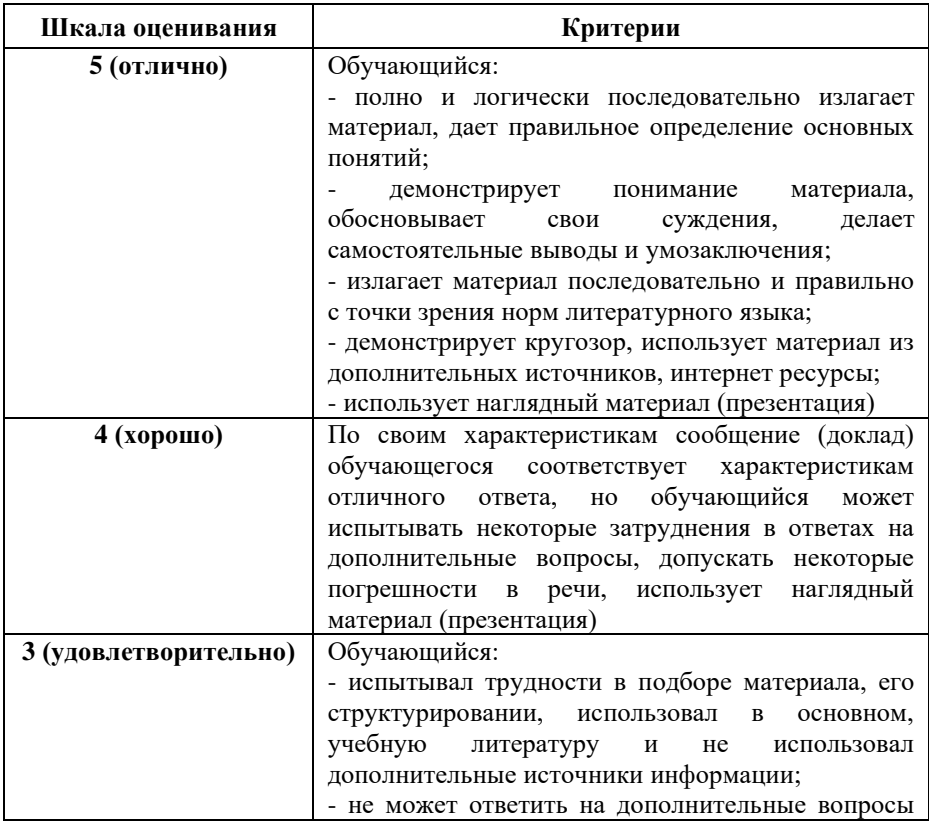

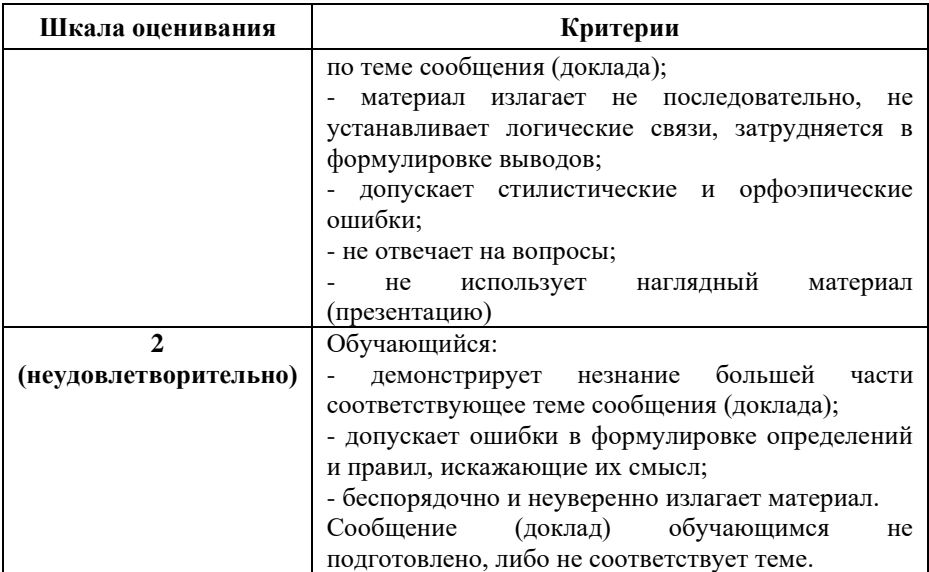

# Примерные тестовые задания для текущего контроля

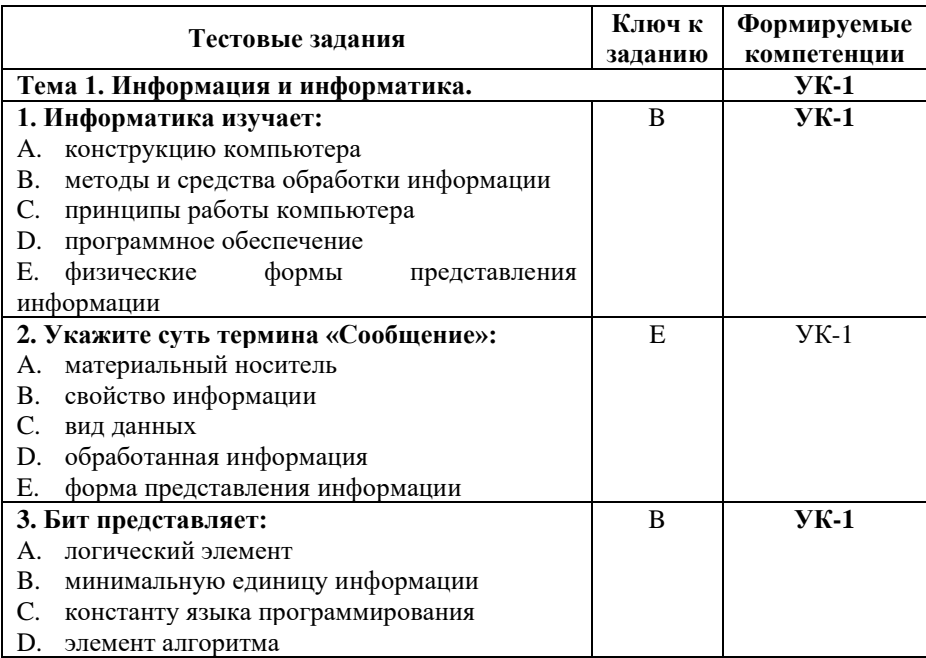

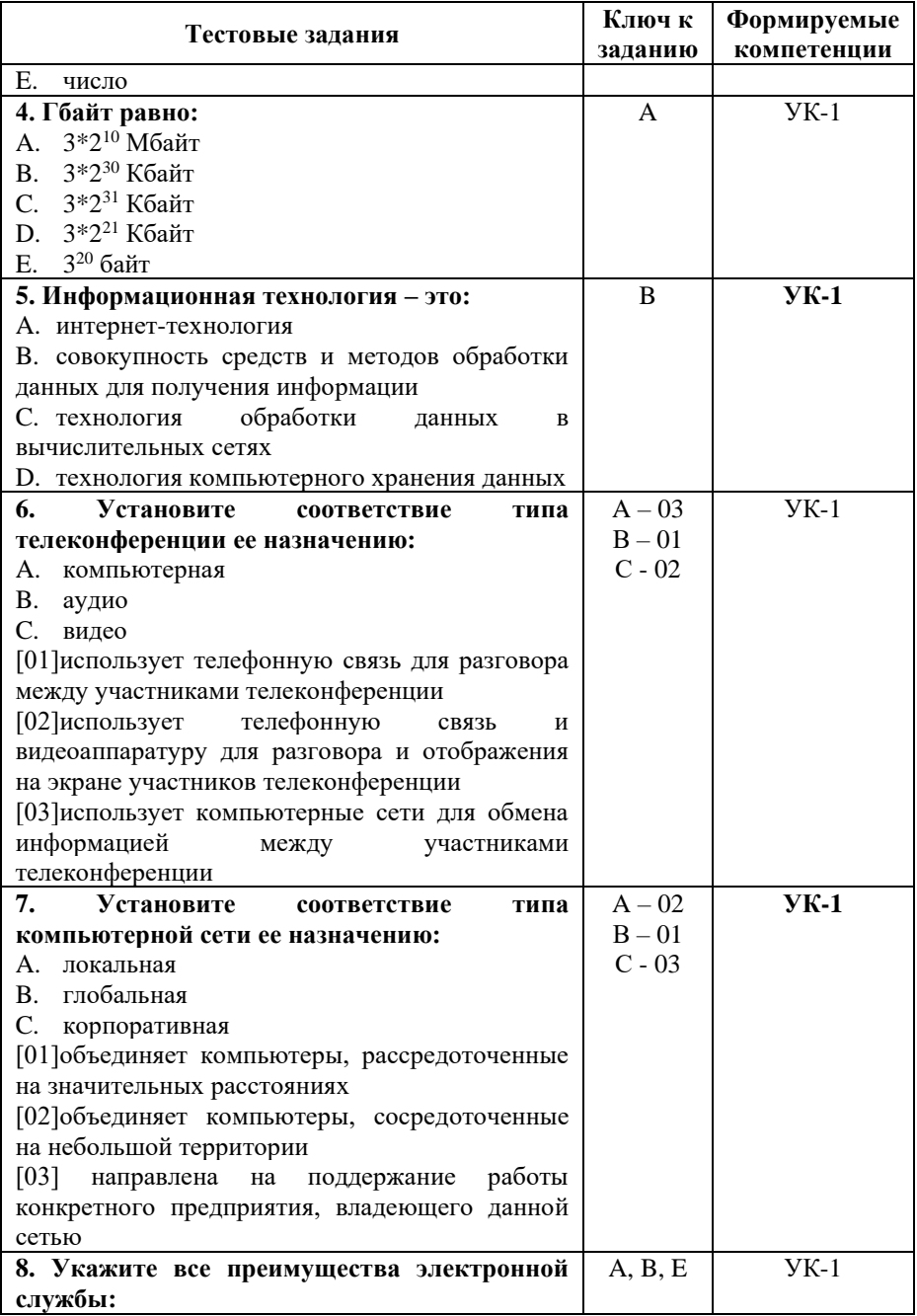

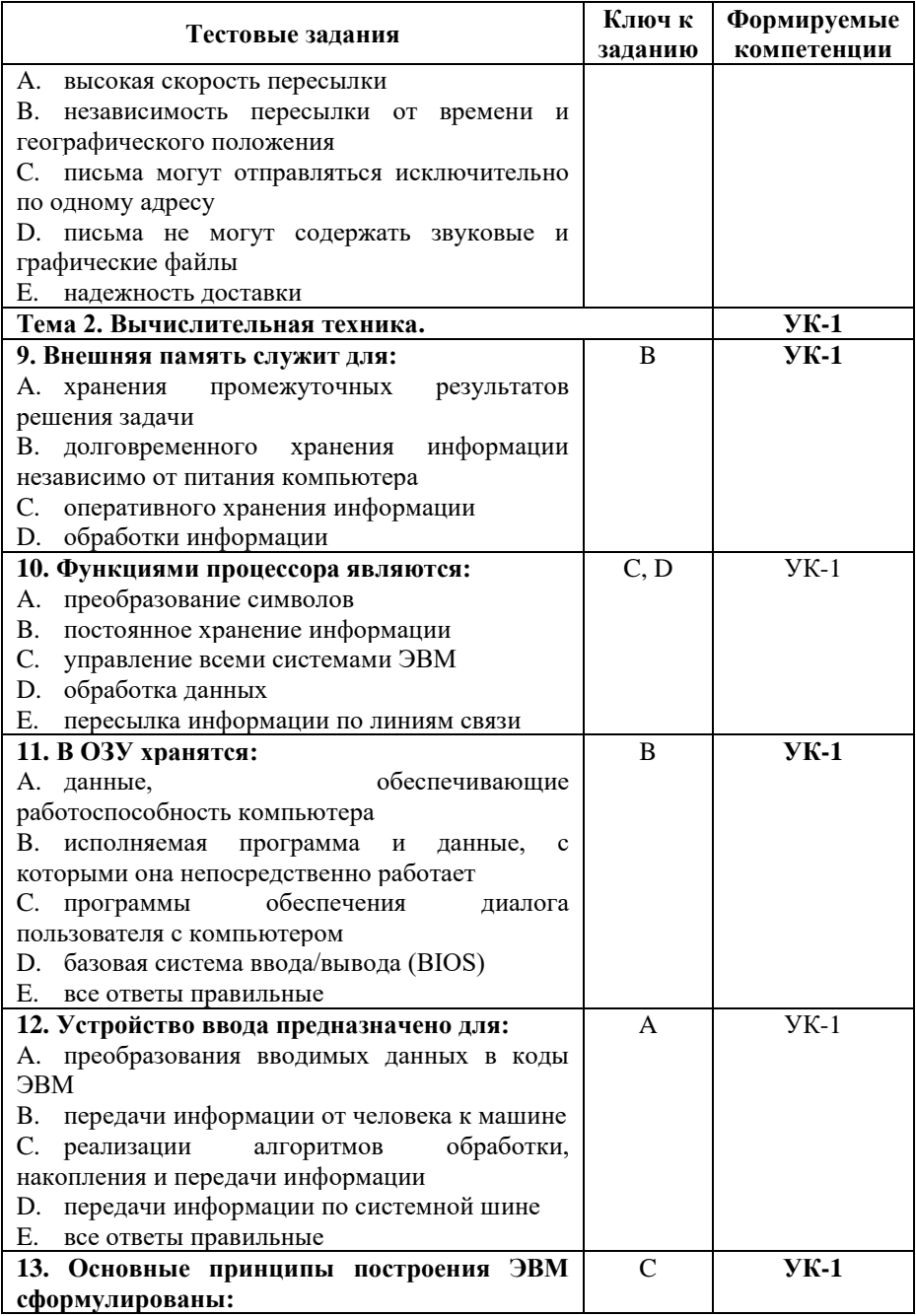

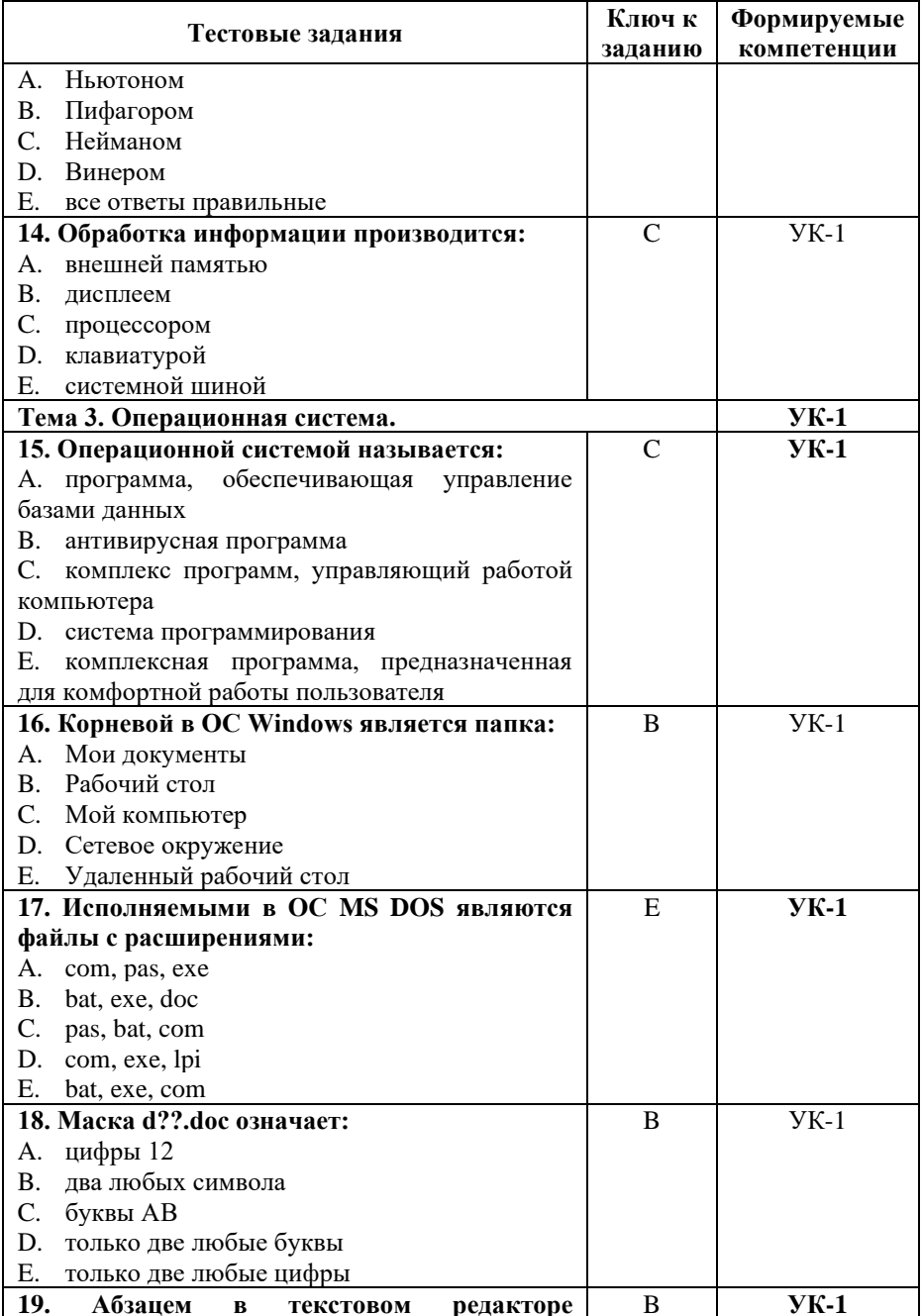

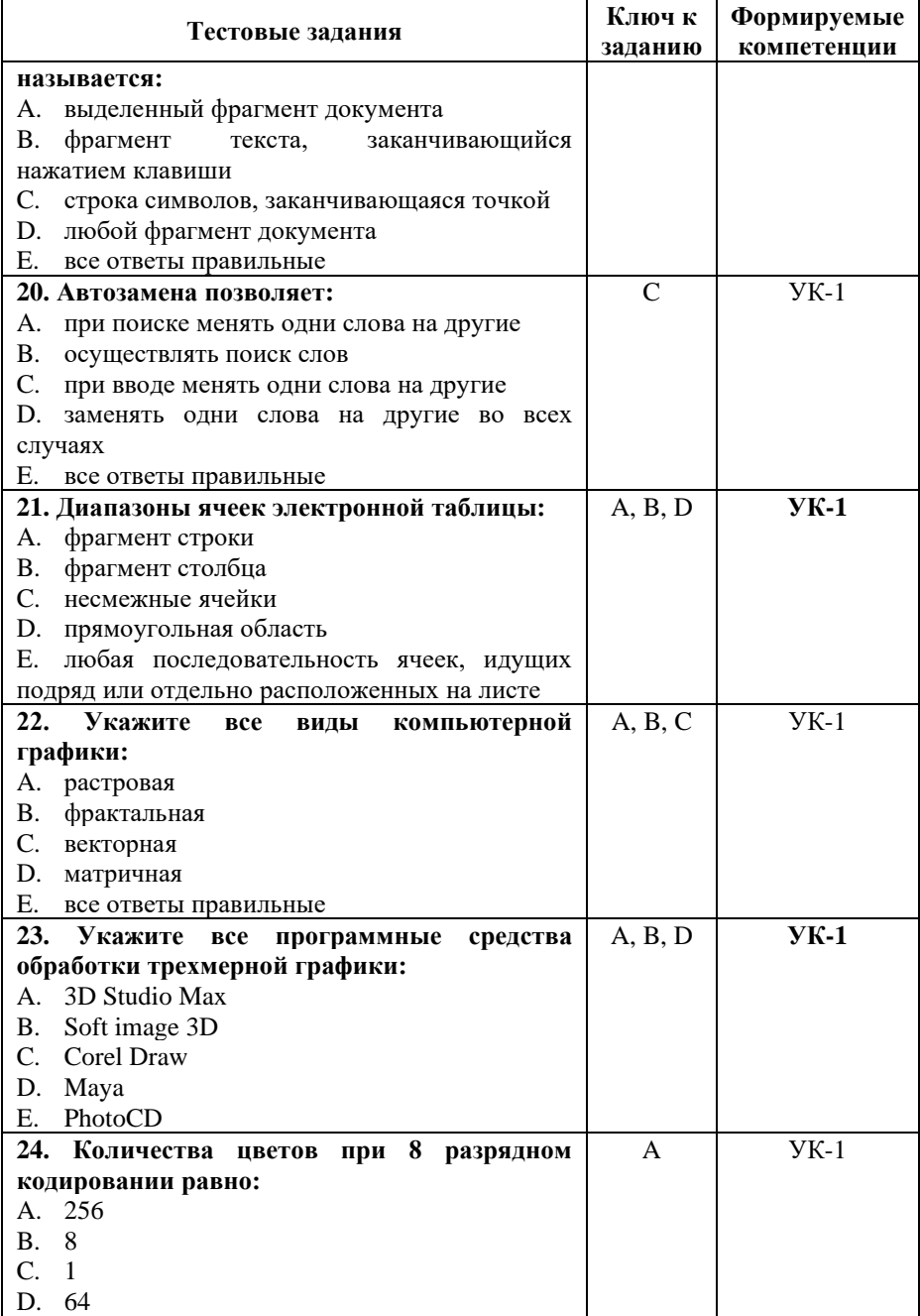

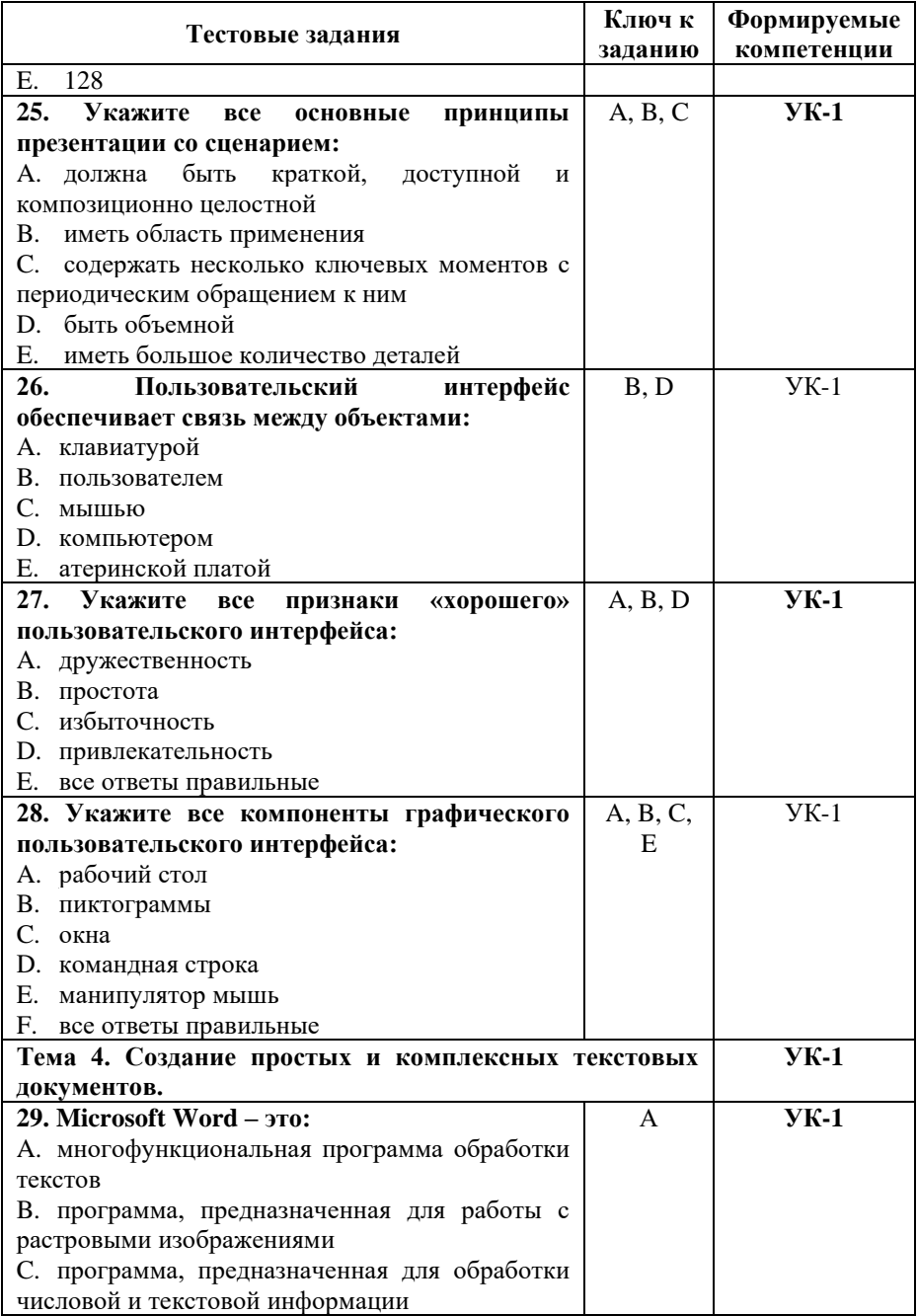

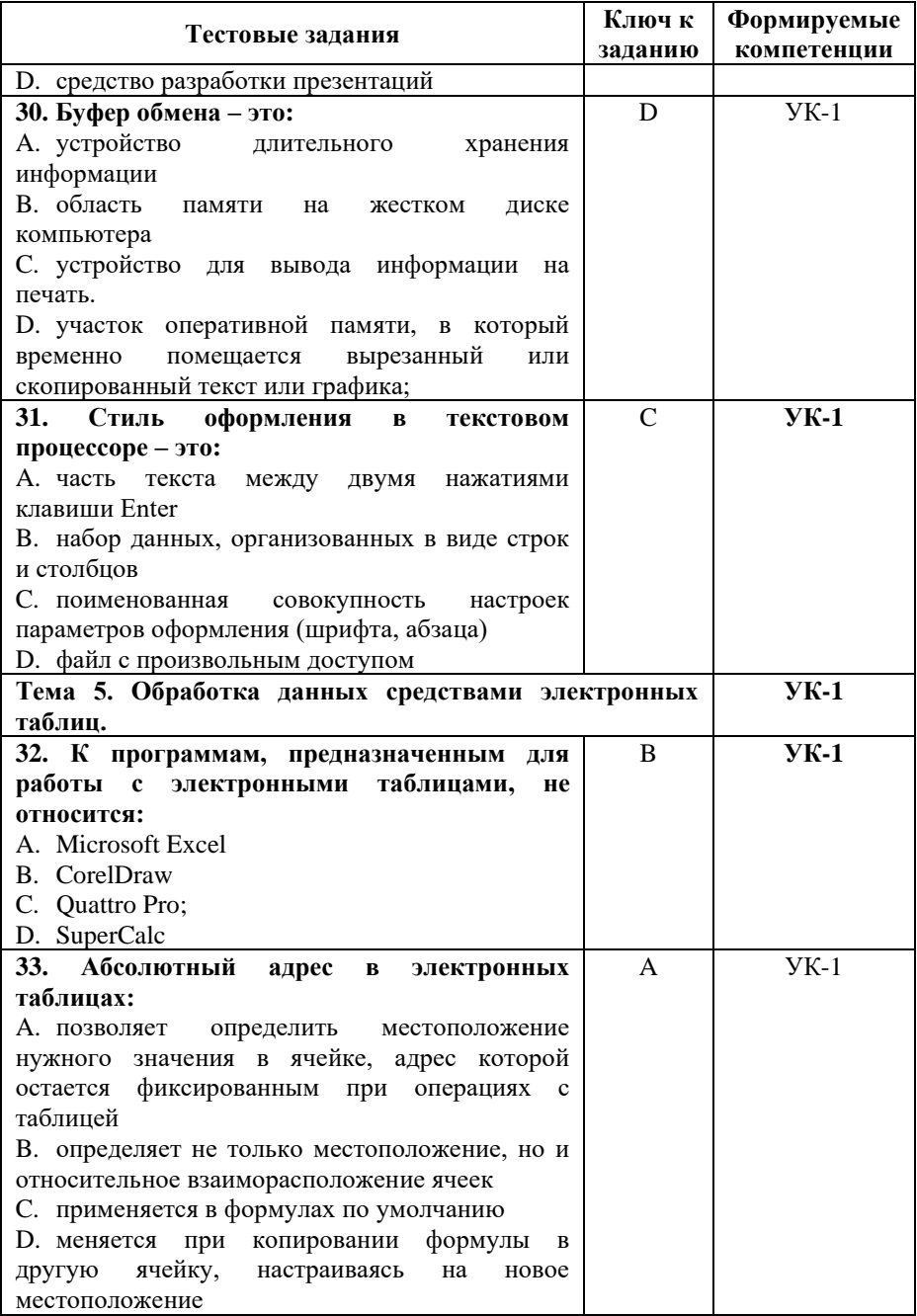

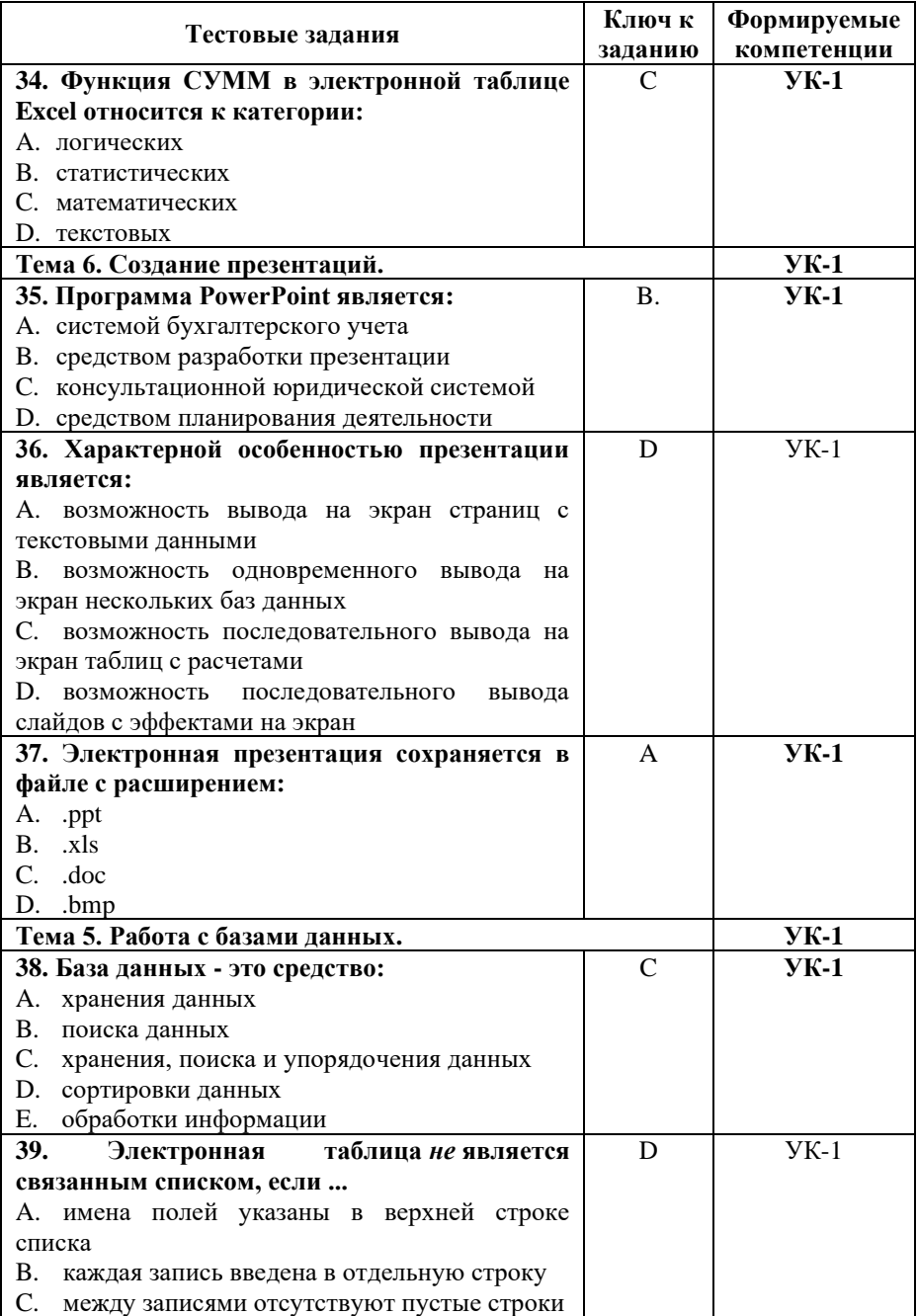

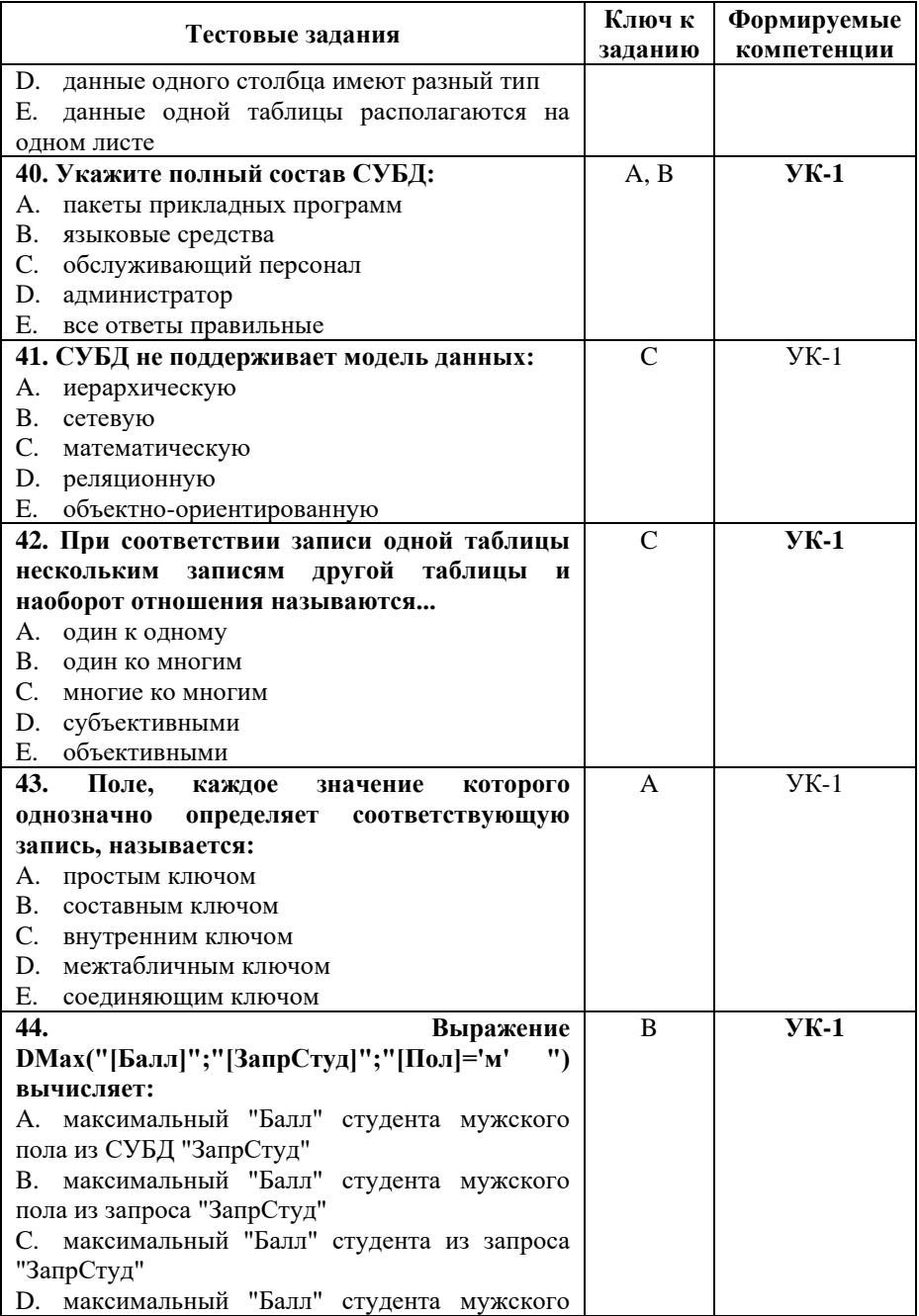

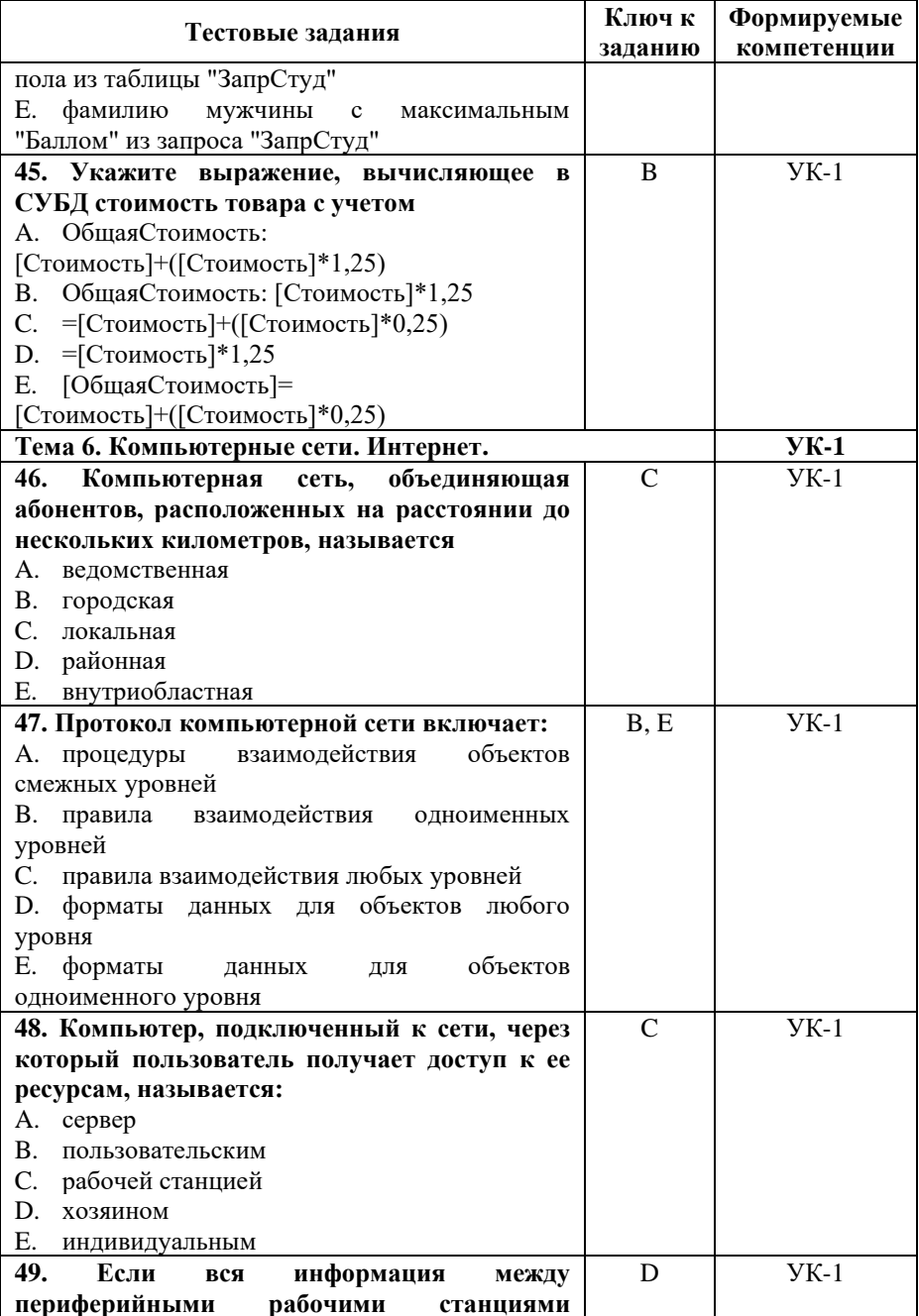

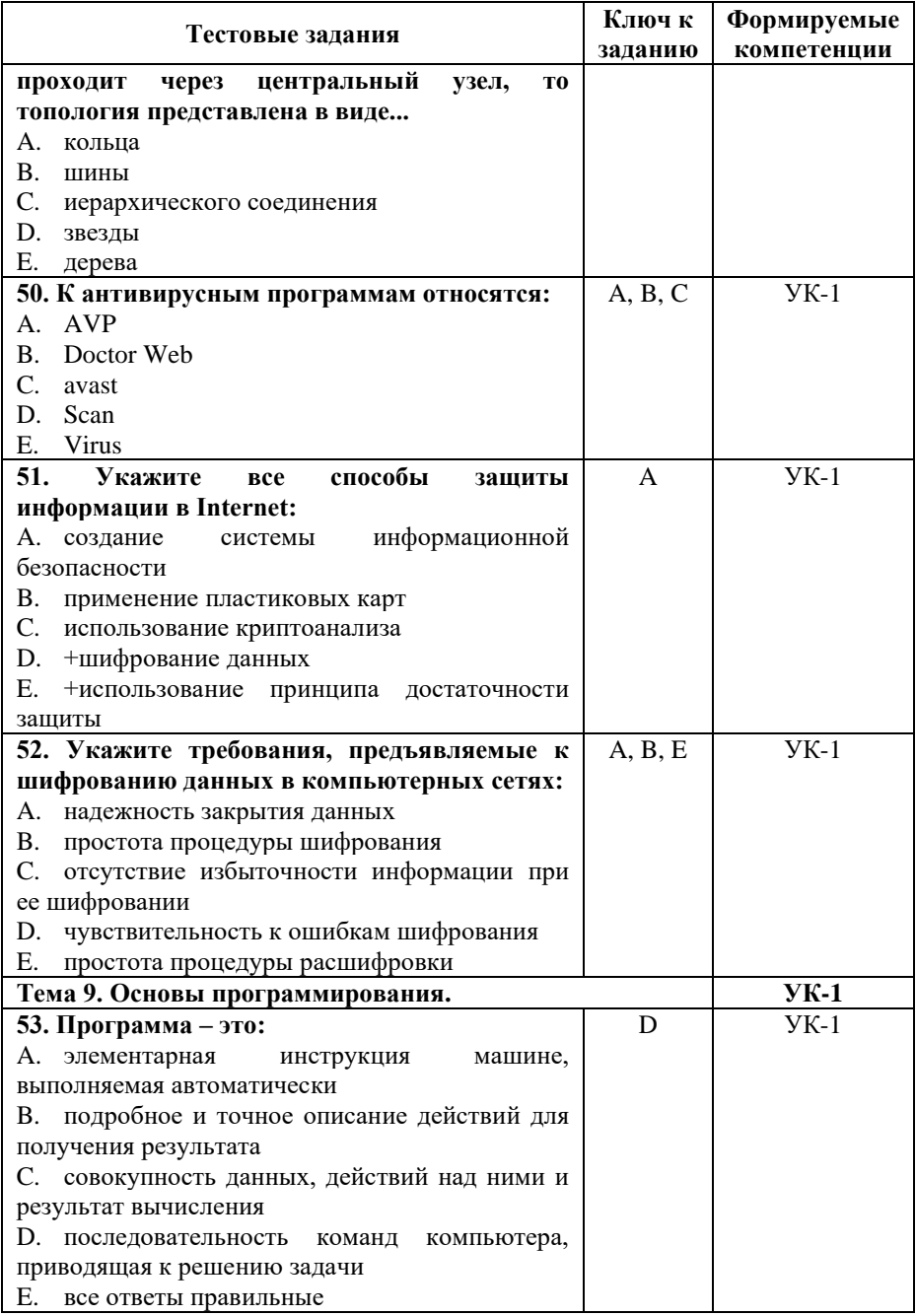

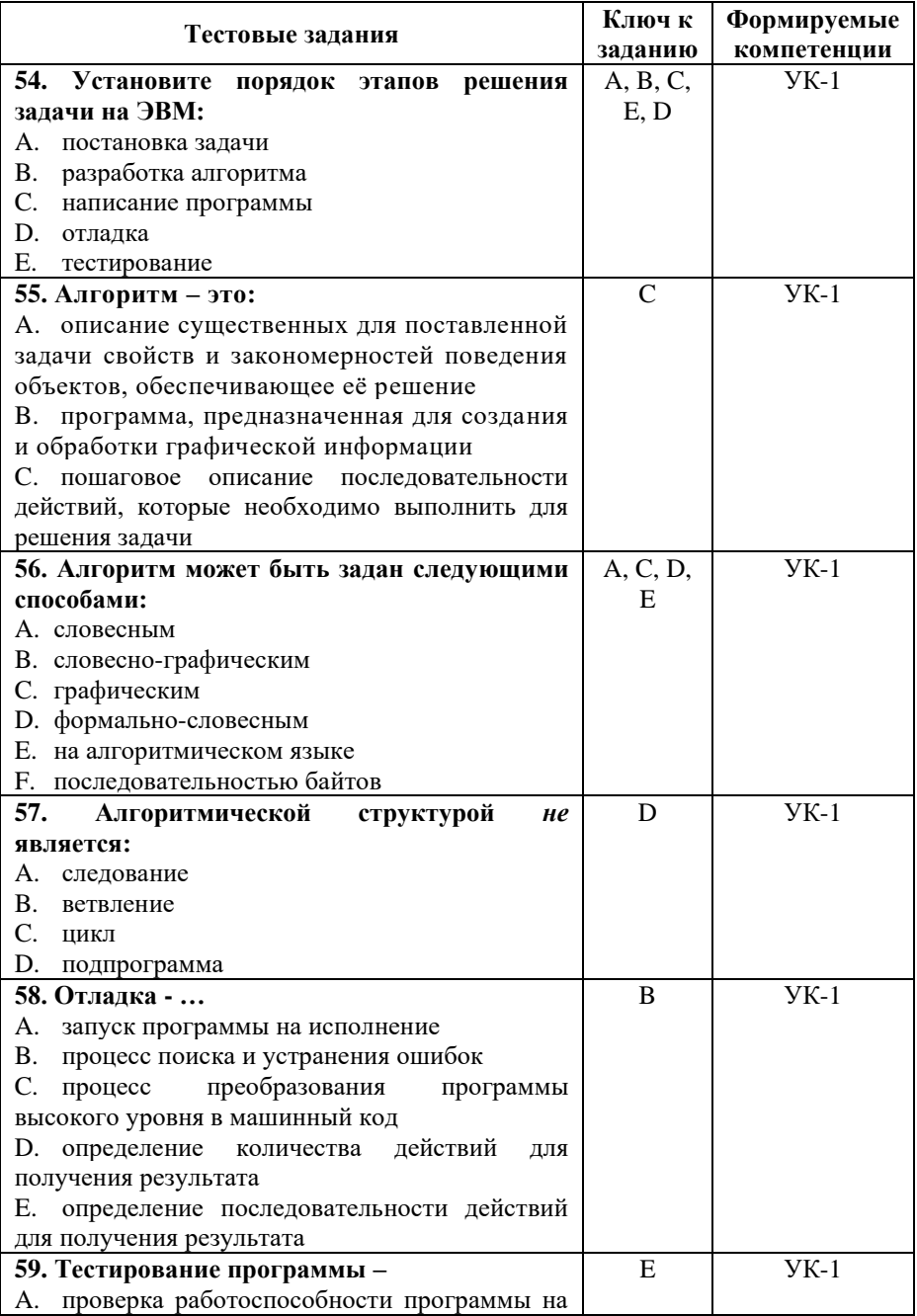

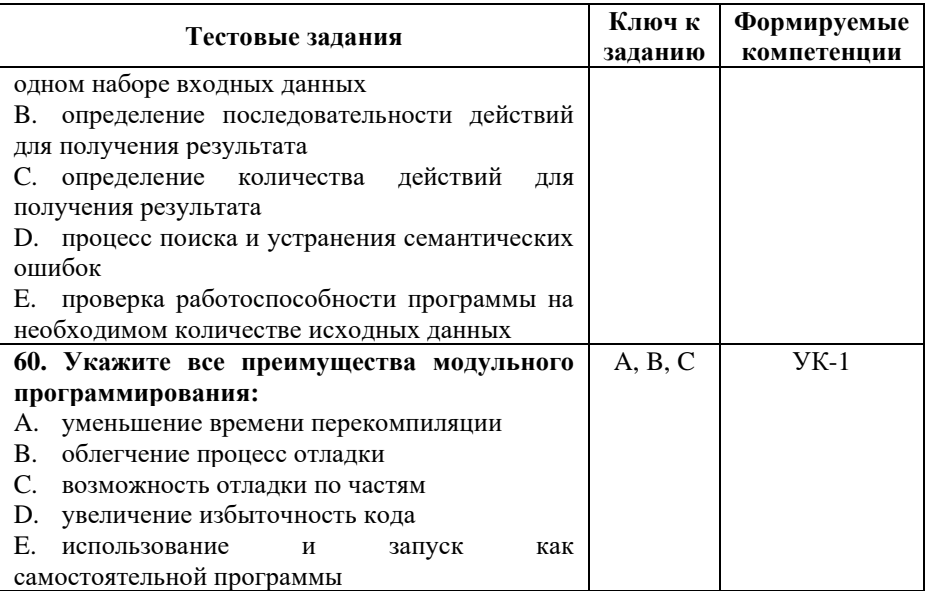

#### Показатели оценивания результатов тестирования для проведения текущего контроля по дисциплине

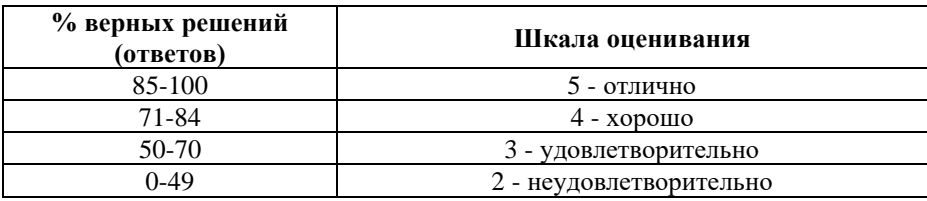

#### Примерные вопросы и практические задания для подготовки к промежуточной аттестации (УК-1)

Вопросы для проверки уровня обученности «знать»  $(YK-1)$ :

1. Понятие информации, виды информации. Свойства информации. (УК-1)

2. Количество информации как мера уменьшения неопределенности знания. (УК-1).

3. Единицы измерения информации. (УК-1).

4. Системы счисления. Перевод чисел из одной системы счисления в другую (из 10-ой в 2-ную, 8-ную, 16-ную и наоборот). (УК-1).

5. Кодирование информации. Кодирование числовой информации. (УК-1).

6. Кодирование информации. Кодирование текстовой информации. (УК-1).

7. Кодирование информации. Кодирование графической информации. (УК-1).

8. Кодирование информации. Кодирование звуковой информации. (УК-1).

9. Логические основы ПК. Основные логические операции. (УК-1).

10. Логические законы и правила преобразования. (УК-1).

11. Технические средства обработки информации. Основные типы компьютеров. (УК-1).

12. Состав персонального компьютера. (УК-1).

13. Устройства внешней памяти. Устройства вывода информации. (УК-1).

14. Устройства ввода информации, другие дополнительные устройства(модем, сетевая карта, звуковая карта и т.д.). (УК-1).

15. Программное обеспечение. Прикладные программы.

16. Программное обеспечение. Инструментальные системы. (УК-1).

17. Программное обеспечение. Системное программное обеспечение. (УК-1).

18. Файловая система компьютера. (УК-1).

19. Основные понятия моделирования. Виды моделирования. (УК-1).

20. Классификация моделей. Типы информационных моделей. (УК-1).

21. Языки программирования высокого уровня. (УК-1).

22. Технология обработки графической информации. (УК-1).

23. Структура и типы программного обеспечения ЭВМ. (УК-1).

24. Программы офисного назначения и другие специальные программы. (УК-1).

25. Операционная система: назначение и основные функции. (УК-1).

26. Виды и типы операционных систем. (УК-1).

27. Файлово-каталоговая структура компьютера. (УК-1).

28. Понятие и свойства алгоритма. Виды алгоритмов. (УК-1).

29. Способы записей алгоритмов. (УК-1).

30. Базовые алгоритмические конструкции: линейная последовательность, ветвление, цикл. (УК-1).

31. Описание алгоритмов в виде композиции базовых конструкций. (УК-1).

32. Компьютер как формальный исполнитель алгоритмов. (УК-1).

33. Создание, структура и методы проектирования программы. (УК-1).

34. Языки программирования высокого уровня. (УК-1).

35. Текстовый редактор MS Word. Назначение и основные функции. Создание и сохранение текстовых документов. (УК-1).

36. Текстовый редактор MS Word. Основные операции редактирования текстовых документов. (УК-1).

37. Текстовый редактор MS Word. Основные методы форматирования текстовых документов. (УК-1).

38. Текстовый редактор MS Word. Работа с таблицами, списками. Использование табуляции. (УК-1).

39. Графический редактор Paint. Назначение и основные функции. Создание, редактирование графических файлов с помощью Paint. (УК-1).

40. Основы технологии OLE. Внедрение и связь объектов. (УК-1).

41. Электронные таблицы. Основные понятия, принципы работы. (УК-1).

42. Электронные таблицы. Абсолютная и смешанная адресация. (УК-1).

43. Электронные таблицы. Типы данных. Формат ячеек. (УК-1).

44. Электронные таблицы. Построение графиков и диаграмм. (УК-1).

45. Электронные таблицы. Сортировка и фильтрация. (УК-1).

46. Классификация баз данных. Состав и структура баз данных. (УК-1).

47. Система управления базами данных. (УК-1).

48. Администрация банка данных. (УК-1).

49. Понятие распределенной базы данных, распределенной обработки информации. (УК-1).

50. Реляционные базы данных. Свойства и типы полей. (УК-1).

51. СУБД Microsoft Access. Назначение, основные понятия. (УК-1).

52. Классификация вычислительных сетей. (УК-1).

53. Региональные и локальные вычислительные сети. (УК-1).

54. Глобальные сети. (УК-1).

55. Адресация в Internet. (УК-1).

56. Электронная почта, телеконференции, WWW, поиск информации, интерактивное общение, мультимедиа в Internet, электронная коммерция. (УК-1).

57. Использование информационных ресурсов. (УК-1).

58. Понятия информационной безопасности, защиты информации и защищенной системы. (УК-1).

59. Защиты информационной среды. (УК-1).

60. Антивирусные программы. (УК-1).

#### **Практические задания для проверки уровня обученности «уметь» и «владеть» (УК-1):**

Задание 1. (УК-1).

Наберите в текст из 5 произвольных предложений.

Установите параметры страницы: левое поле - 2,5см, правое поле - 1,0 см, верхнее поле - 2,0см, нижнее поле - 1,5см, расстояние от края страницы до верхнего и нижнего колонтитулов - 1,0 см, размер бумаги 21 х 29,7 см., ориентация – книжная.

Задайте для текста следующие параметры: междустрочный интервал полуторный, выравнивание по ширине, отступы правый и левый – 0 мм, отступ первой строки – 1,0 см, шрифт Times New Roman, размер 14.

Задание 2. (УК-1).

Наберите в MS Word следующий текст: 32 Microsoft Word предлагает пользователям широкий инструментарий для подготовки документов различного назначения: макетов книг, брошюр, отчетов, деловых писем, бланков и пр. С момента выхода первых версий MS Word претерпел большие изменения как в пользовательском интерфейсе, так и в функциональном наполнении.

Последние версии приложения позволяют удаленно работать над одним документом группам пользователей, надежно защищать документы от несанкционированного доступа с помощью шифрования и электронной цифровой подписи, а также предоставляют пользователям «облачный» сервис.

Задайте для текста следующие параметры: шрифт Arial; размер шрифта 16 пт; цвет темно-синий, полужирное начертание; все буквы прописные; выравнивание по центру; отступа первой строки нет; междустрочный интервал двойной.

Задание 3. (УК-1). Наберите в MS Word следующий текст: Средства копирования и размножения документов Средства оперативной полиграфии Офсетная печать Трафаретная печать Средства репрографии

Электронно-графическое копирование

Термографическое копирование

Средства административно – управленческой связи

Средства недокументированной информации

Телефонная связь

Радиопоисковая связь

Средства с документированием информации.

Сформируйте из введенного текста многоуровневый список.

Задание 4. (УК-1).

Создайте в MS Word следующую таблицу

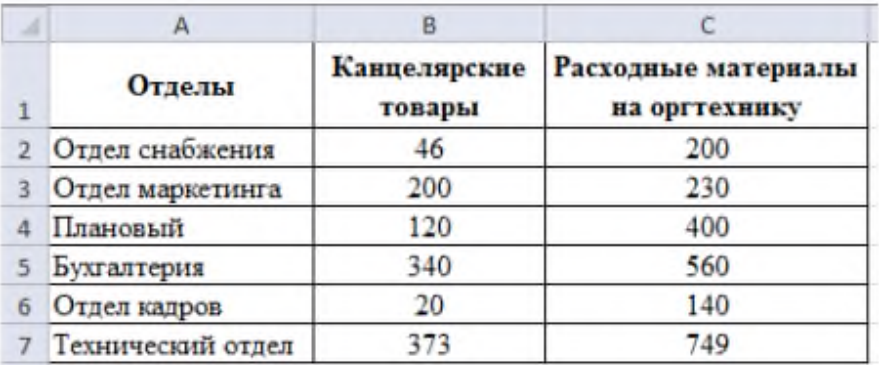

Постройте круговую диаграмму.

Задание 5. (УК-1).

Создайте в документе следующий объект Smart Art

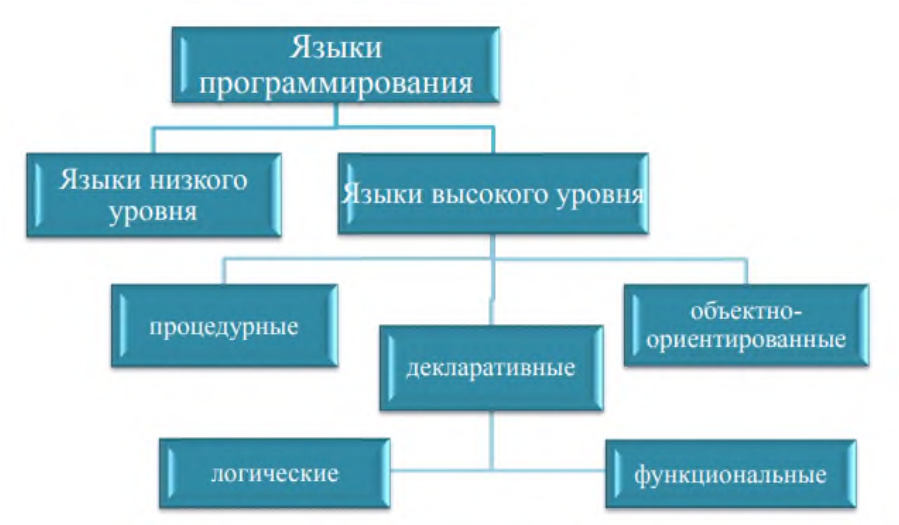

#### Задание 6. (УК-1).

Создайте следующую таблицу в MS Word и выполните необходимые вычисления

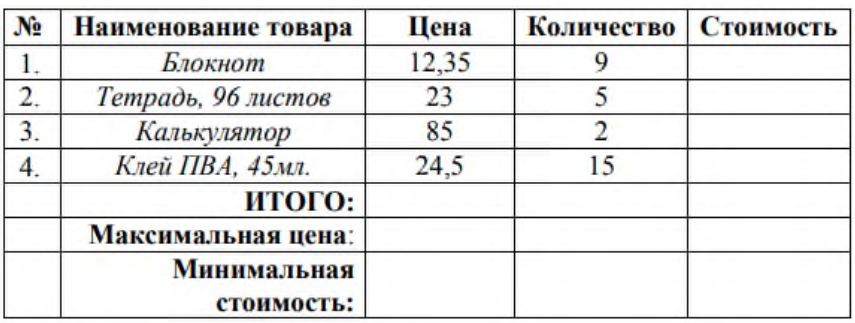

Задание 7. (УК-1).

С помощью редактора формул в MS Word наберите следующие формулы

$$
S = \sum_{i=0}^{34} (-1)^i \frac{x_i^2 + 1}{2^{i+4} - 7}
$$

$$
y = \frac{\sqrt[3]{ctgx^{2}}}{e^{x}} + \cos x^{2}
$$

$$
z = \frac{\ln x}{|\sin x^{3}|} + \cos x, \qquad a > 0
$$

Задание 8. (УК-1).

В MS Excel создайте и отформатируйте таблицу в соответствии с образцом

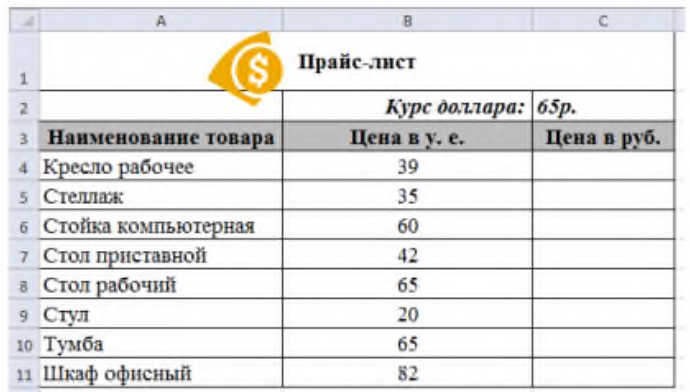

Выполните вычисления.

Задание 9. (УК-1).

Создайте в MS Excel следующую таблицу и выполните необходимые вычисления

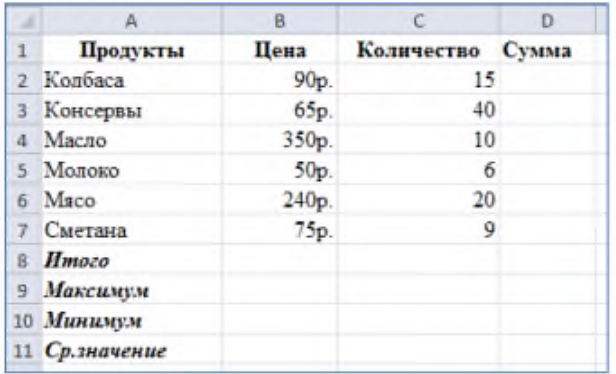

# Задание 10. (УК-1).

Создайте в MS Excel следующую таблицу и выполните необходимые вычисления

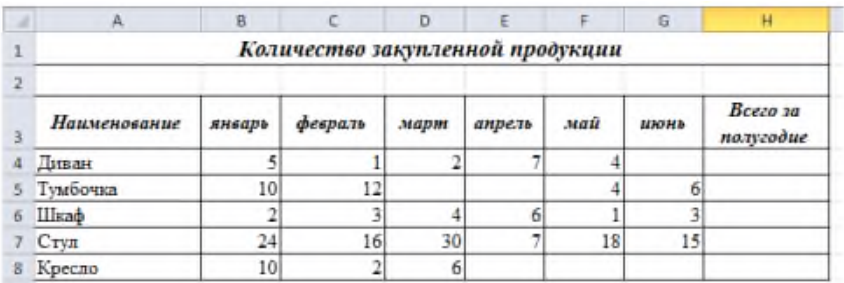

Постройте круговую диаграммы, показывающую количество закупленной продукции за полугодие.

> Задание 11. (УК-1). Создайте в MS Excel следующую таблицу

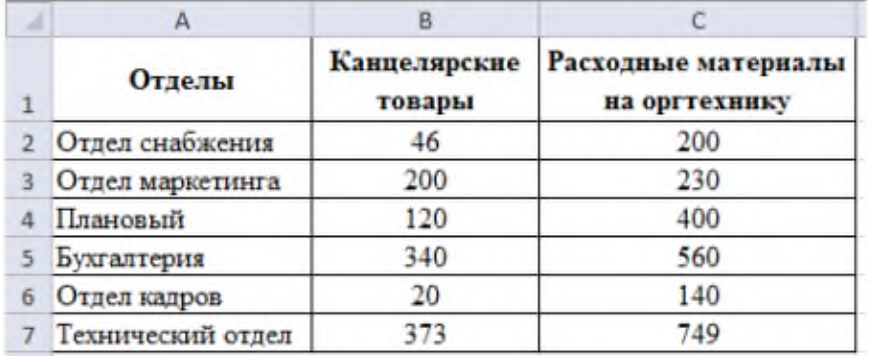

Постройте гистограмму, показывающую количество канцелярских товаров и расходных материалов на оргтехнику всех отделов.

Задание 12. (УК-1).

В MS Excel создайте таблицу «Справочник товаров»

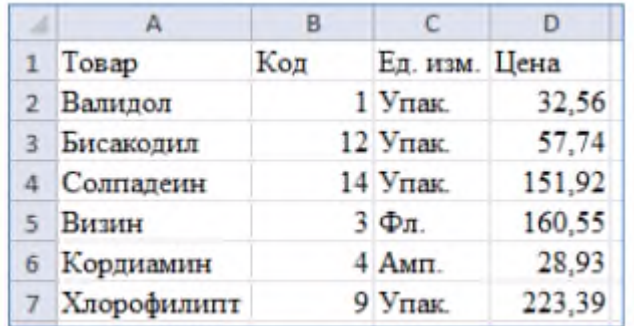

Выполните **Сортировку** и **Фильтрацию** данных в таблине:

- просмотрите товары, цена которых не превышает 10 рублей, используя **Фильтр**;

- получите перечень товаров в диапазоне от 10 до 60 рублей.

Отформатируйте таблицу:

- создайте собственный макет таблицы с заголовком по ее центру;

- сделайте заголовки столбцов таблицы вертикальными;

- дополните таблицу строками в начале таблицы, в конце, в середине;

- примените известные вам способы изменения ширины столбца и высоты строки;

- сделайте заливку таблицы бледно-зеленым цветом;

- создайте обрамление таблицы по вашему вкусу.

Найдите среднюю цену товара.

Найдите общую сумму товара.

Найдите максимальную и минимальную цены товара.

Задание 13. (УК-1).

Для каждого наименования затрат вычислите долю затрат, %, от общего количества затрат

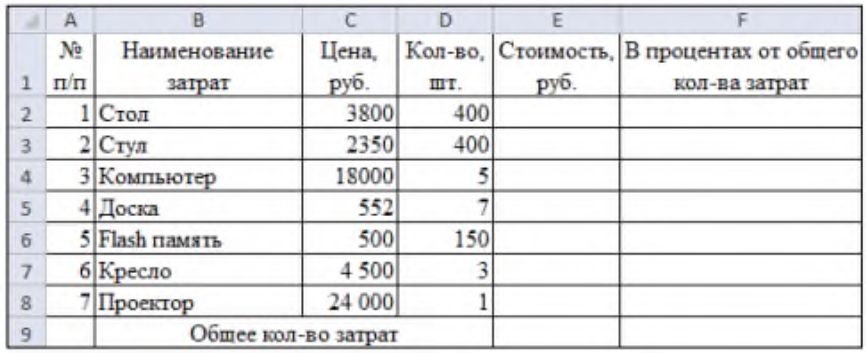

Задание 14. (УК-1).

Создать в MS Excel таблицу и отформатировать ее по образцу. Вычисления в столбце Отчетный год в % к предыдущему. Значения столбца Выполнение поставок вычислите с помощью функции ЕСЛИ(больше или равно 100% – выполнено, иначе – нет)

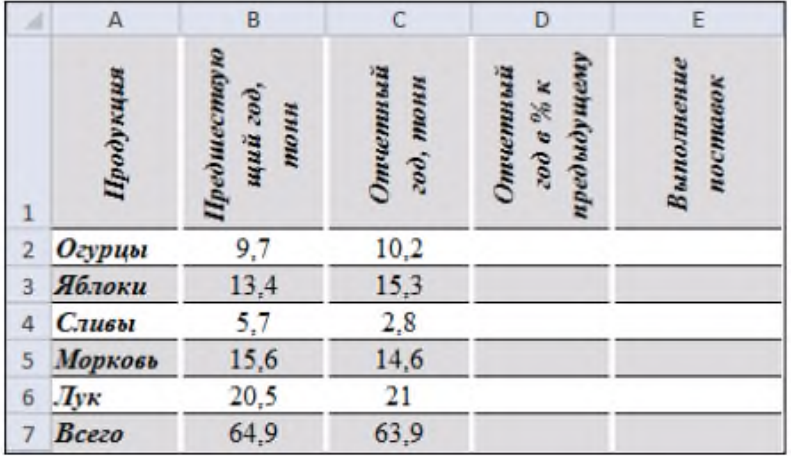

Задание 15. (УК-1).

Подготовить документ отчета о продаже товаров магазина «Суперкомпьютер» согласно следующим исходным данным. При помощи формул заполните все пустые ячейки.

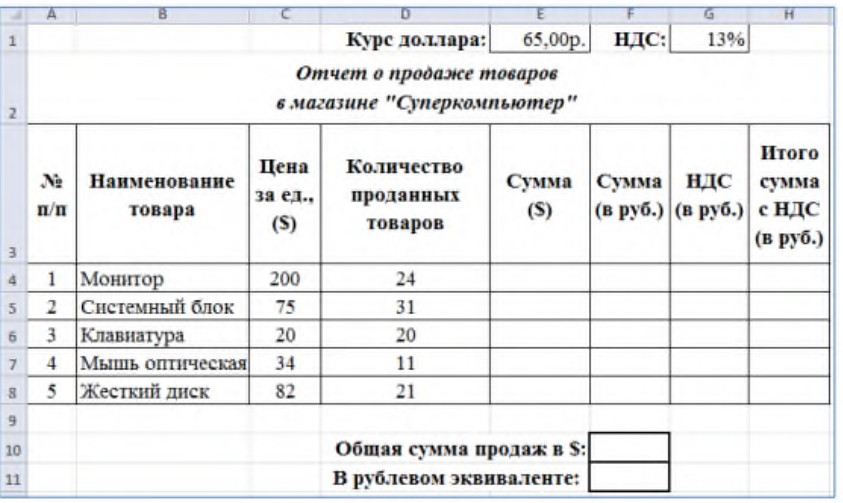

Построить диаграмму (гистограмму и круговую), показывающую Сумму (в руб.) для каждого вида товара.

Задание 16. (УК-1). Кейс.

Мадина, студентка первого курса колледжа, обучающаяся по специальности «Прикладная информатика», участвовала в дистанционном конкурсе-игре «Инфознайка-2019». На вопрос № 10 она не смогла ответить, но интуитивно выбрала логотип 1, хотя и не знала, логотипы каких программ скрывались под номерами 1 и 4. Мадина срисовала эти логотипы к себе в блокнот и сдала свою анкету с ответами преподавателю.

№ 10. Три элемента можно объединить по одному признаку, а один не подходит под этот признак. Найдите этот элемент.

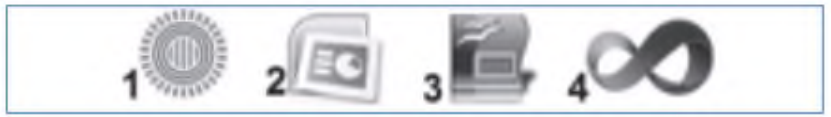

Но вопрос не давал ей покоя. Правильно она ответила или нет? У преподавателя она не могла спросить, так как это бы нарушило правила конкурса. Придя домой, Мадина попробовала найти ответ на данный вопрос в поисковой системе «Яндекс». Она задавала разные ключевые слова и словосочетания в запросе, например, «логотип бесконечность», «солнышко», «три кружочка и палочки». Но поиск не дал результата.

*Вопросы и задания кейса:* 

1) Проанализируйте описанную ситуацию.

2) Какие ключевые слова нужно ввести Мадине, чтобы быстро найти нужную информацию?

3) Какие действия нужно произвести Мадине, чтобы получить ответ на свой вопрос?

4) Правильно ли Мадина ответила на вопрос № 10 игрыконкурса по информатике?

5) В чем ошиблась Мадина? Кейс-задача

Задание 17. Кейс. (УК-1).

Ахмед, студент третьего курса, получил задание: составить проект в виде компьютерной презентации на тему «Современные строительные материалы». В проекте он должен рассмотреть только те материалы, которые используются в

России в последние три года. Презентация должна содержать сведения о строительных материалах и иллюстрации к ним.

При использовании поиска по ключевым словам «современные строительные материалы» в поисковой системе Google система выдала огромное количество ссылок на документы с данными ключевыми словами, где в основном содержались ссылки на контактные данные фирм и организаций, занимающихся продажей строительных материалов. Ахмеду пришлось потратить много времени на создание своего проекта, он провел все выходные дома за компьютером.

*Вопросы и задания кейса:* 

1) Проанализируйте описанную ситуацию.

2) Что влияет на поиск информации?

3) Какие действия нужно произвести Ахмеду, чтобы подготовить проект, учитывая требования, предъявленные в задании?

4) Как студенту задать запрос поиска, чтобы быстро найти информацию? (Ответ запишите в любой поисковой системе.)

5) В чем была ошибка Ахмеда?

Задание 18. Кейс. (УК-1).

Пахрутин живет в городе Буйнакск. Он решил завести аквариум, и его интересует любая информация по данной теме. Петя захотел узнать все об аквариумах, в том числе, где их можно купить в его городе и сколько они стоят.

На первый взгляд, самое простое — это поиск по слову «аквариум». Такой вариант и выбрал Пахрутин — он задал ключевое слово «аквариум» в поисковой системе «Яндекс». Результатом поиска явилось огромное количество страниц (ссылок). Причем среди них оказались сайты, упоминающие группу Бориса Гребенщикова «Аквариум», торговые центры и неформальные объединения с таким же названием, и многое другое, не имеющее отношения ни к аквариумам, ни к аквариумным рыбкам. Нетрудно догадаться, что такой поиск не может удовлетворить даже непритязательного пользователя.

Слишком много времени придется потратить на то, чтобы отобрать среди всех предложенных документов те, которые касаются нужного предмета, и уж тем более на то, чтобы ознакомиться с их содержимым.

*Вопросы и задания кейса:* 

1) Проанализируйте описанную ситуацию.

2) Что влияет на поиск информации?

3) Что нужно сделать Пахрутину, чтобы решить данную проблему, учитывая его пожелания?

4) Как задать запрос поиска, чтобы быстро найти информацию? (Ответ запишите в любой поисковой системе.)

5) В чем была ошибка Пахрутина?

Задание 19. Кейс. (УК-1).

Установите следующие поля документа: левое –3,5 см; правое – 2,5 см; нижнее – 1,5 см; верхнее – 2 см.

Наберите по образцу следующий текст. Создайте границу и заливку.

От улыбки хмурый день светлей,

От улыбки хмурый день светлей,

Поделись улыбкою своей,

И она к тебе не раз еще вернется!

Задание 20. Кейс. (УК-1).

Построение диаграммы SmartArt. Создайте документ по следующему образцу:

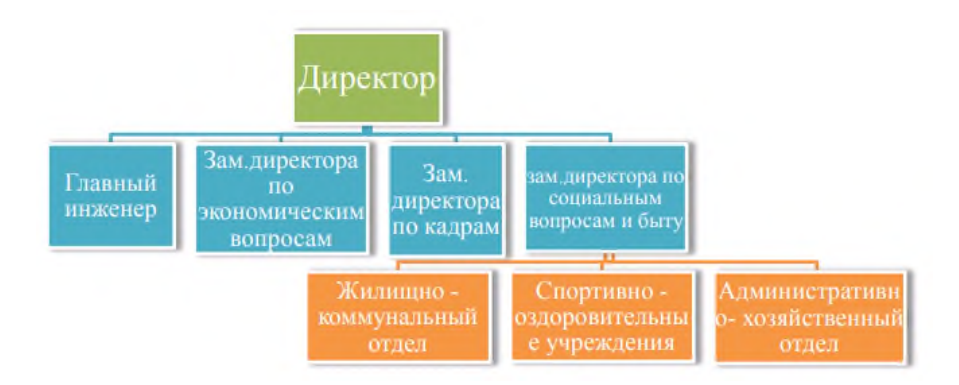

Задание 21. Кейс. (УК-1).

1. Создание формул с помощью Microsoft Equation:

$$
\int_{0}^{t} \frac{dQ}{Q^4 + \frac{Bi}{Sk}Q - \left(1 + \frac{Bi}{Sk}\right)} = \frac{\alpha_1 + 2\alpha_0}{\left(1 - \alpha_0 + \frac{\alpha_1}{2}\right)\sqrt{\alpha_1^2 + \sigma\alpha_0^2}},
$$

$$
a_1 \sum_{i=1}^n x_i + a_0 n = \sum_{i=1}^n y_i;
$$
  
\n
$$
a_1 \sum_{i=1}^n x_i^2 + a_0 \sum_{i=1}^n x_i = \sum_{i=1}^n x_i y_i;
$$
  
\n
$$
\Delta = -\begin{vmatrix} a_{11} & a_{12} & a_{13} \\ a_{21} & a_{22} & a_{23} \\ a_{31} & a_{32} & a_{33} \end{vmatrix}
$$

2. Наберите формулу вычисления консолидированного платежа:

$$
S = \sum_{j=1}^{m} S_j (1 + pt_j / K) + \sum_{j=m+1}^{n} S_j (1 + pt_j / K)^{-1}.
$$

Задание 22. Кейс. (УК-1). Создание списков

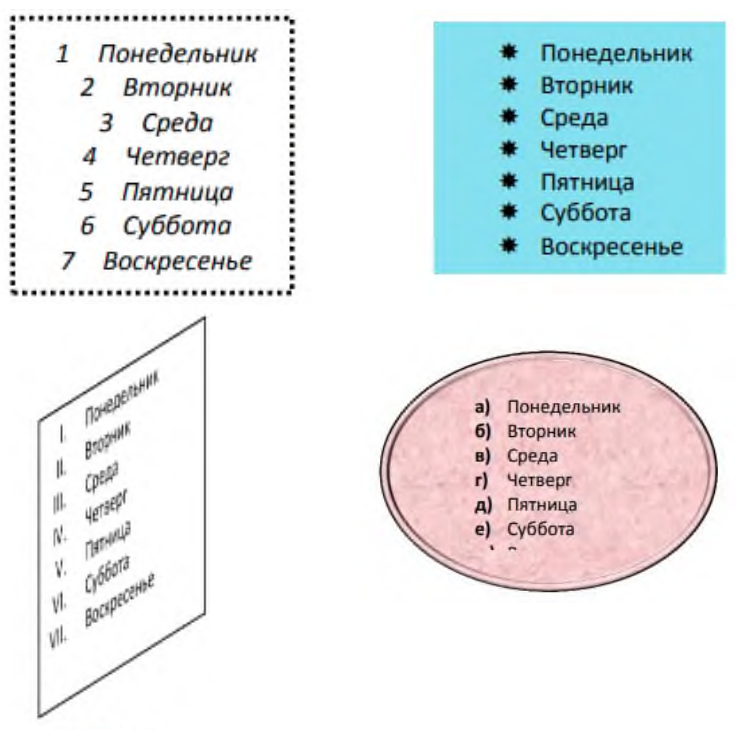

Пифагор

Пифагор Самосский (VI в. до н. э.)

- 1. древнегреческий философ,
- 2. религиозный и политический деятель,
- 3. основатель пифагореизма,
- 4. математик.

Пифагору приписывается, например, изучение:

- свойств целых чисел и пропорций,
- доказательство теоремы Пифагора.•

Задание 23. Кейс. (УК-1).

Создайте следующую таблицу в Word и выполните необходимые вычисления

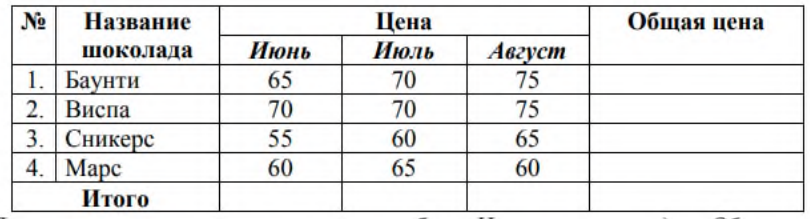

Построить круговую диаграмму по столбцам Название шоколада и Общая цена.

Задание 24. Кейс. (УК-1).

Создание заголовка WodrArt и блок-схемы:

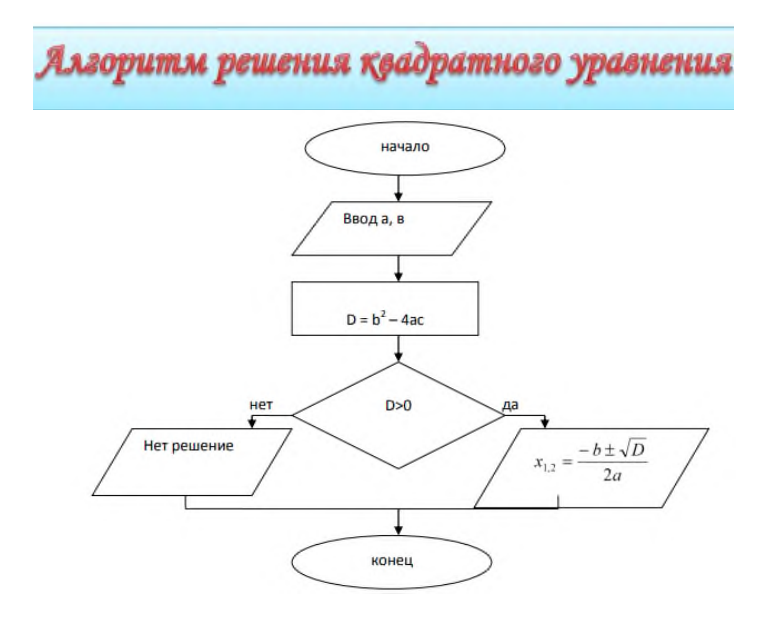

Задание 25. Кейс. (УК-1).

За прошлый год Аминат Гаджиевна получила следующие виды дохода: зарплату 120 000 рублей, возмещение за командировки 10 000 рублей, государственную пенсию 40 000 рублей, наследство после смерти старшей начало Ввод а, в D = b2 – 4ac D>0 Нет решение конец нет да 28 сестры — квартиру стоимостью 1 миллион рублей, доход в 10 000 рублей от выгодной перепродажи ценных бумаг и 8000 рублей в виде дивидендов.

Какой налог на доход физических лиц уплатит Аминат Гаджиевна? (Аминат Гаджиевна уплатит налог в размере 17 940 рублей.)

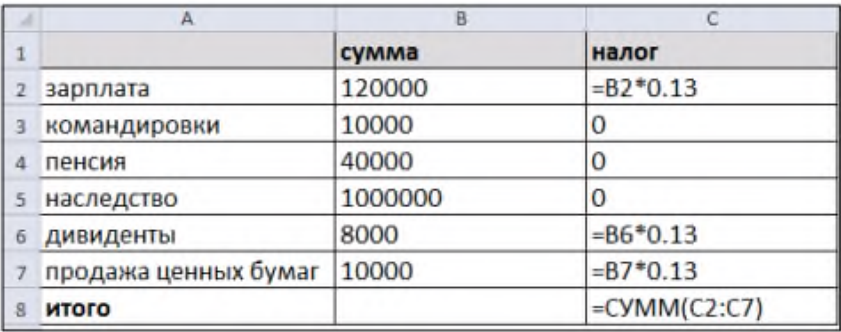

Задание 26. (УК-1). Создайте аккаунт Google.

Задание 27. (УК-1). Заведите электронный ящик.

Задание 28. (УК-1).Напишите письмо на адрес преподавателя. Содержание письма – заявка для участия в конкурсе. Требования: заявка на участие в конкурсе подаѐ тся лично участником со своего электронного ящика по электронной почте, тема электронного письма МПК\_Фамилия. В письме (без вложения) указываются фамилия, имя участника, класс, образовательное учреждение, ФИО учителя-консультанта. Подача заявки предполагает согласие участника на обработку персональных данных и обнародование своих творческих работ в рамках конкурса.

Задание 29. (УК-1). Создайте свое портфолио.

Задание 30. (УК-1). Составьте ментальную карту (сервис на выбор студента) социальных сетей, в которых вы зарегистрированы. Дайте им краткую характеристику. Охарактеризуйте как социальные сети могут помочь вам в обучении.

Задание 31. (УК-1). Составьте сводную таблицу правил поведения в сети Интернет:

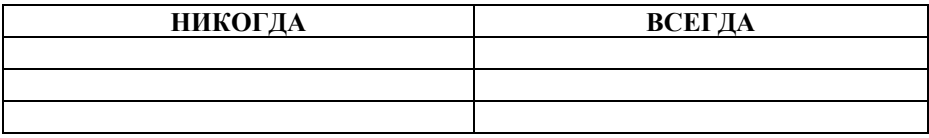

Представьте сокурсникам результаты работы группы.

Задание 32. (УК-1). Организуйте поиск, заполните таблицу и прокомментируйте результаты поиска:

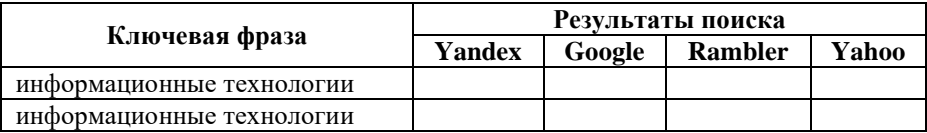

Познакомьтесь с избранными документами и оцените их релевантность (смысловое соответствие результатов поиска указанному запросу). Организуйте поиск интересующей Вас информации и внесите результаты в таблицу. Сравните результаты поиска (только первые блоки) всех серверов и прокомментировать их.

Задание 34. (УК-1). Поиск в сети Интернет. Найдите ссылки на электронные библиотеки ЭБС «ЛАНЬ», ЭБС «ZNANIUM.com» (ИД «ИНФРА-М»), ЭБС «ЮРАЙТ», ЭБС «АЙБУКС», ЭБС «РУКОНТ», ЭБС «IPRBOOKS».

Зарегистрируйтесь в двух из них. Просмотрите какие книги могут быть полезны вам для учебы.

На сайте любой электронной библиотеки найдите доступную для чтения версию вашей любимой книги.

Составьте аннотированный список литературы (не менее 10) по профилю подготовки

## **8. Перечень основной и дополнительной учебной литературы, необходимой для освоения дисциплины**

#### **а) основная литература:**

1. Демидов, Л.Н. Основы информатики : учебник / Демидов Л.Н., Коновалова О.В., Костиков Ю.А., Терновсков В.Б. — Москва : КноРус, 2021. — 391 с. — (для бакалавров). — ISBN 978-5-406-00107-3. — URL: <https://book.ru/book/933941>

2. Филимонова, Е.В. Информатика и информационные технологии в профессиональной деятельности : учебник / Филимонова Е.В. — Москва : Юстиция, 2021. — 213 с. — ISBN 978-5-4365-4574-5. — URL: <https://book.ru/book/935646>

#### **б) дополнительная литература:**

1. Балдин, К.В. Математика и информатика : учебное пособие / Балдин К.В., Башлыков В.Н., Рукосуев А.В., Уткин В.Б. — Москва : КноРус, 2021. — 361 с. — ISBN 978-5-406- 00864-5. — URL: [https://znanium.com](https://book.ru/book/934626)

2. Бубнов, В.А. Информатика и информация. Знаковосимвольный аспект : монография / Бубнов В.А. 2-е изд. — Москва : Лаборатория знаний, 2021. — 321 с. — ISBN 978-5- 00101-688-5. — URL: [https://znanium.com](https://book.ru/book/936467)

3. Вельц, О.В. Информатика: лабораторный : практикум / Вельц О.В., сост. — Ставрополь : Северо-Кавказский федеральный университет, 2018. — 117 с. — URL: https:// [znanium.com](https://book.ru/book/930768)

#### **Электронные ресурсы:**

1. GoogleScholar: поисковая система по полным текстам научных публикаций всех форматов и дисциплин [Электронный ресурс]. URL: https://scholar.google.ru/. 2. Полнотекстовый архив ведущих западных научных журналов на российской платформе Национального электронноинформационного консорциума (НЭИКОН) URL: http://neicon.ru 3. Университетская информационная система РОССИЯ (УИС РОССИЯ) URL:https://uisrussia.msu.ru/. 4. Сайт «Информика». Обеспечивает информационную поддержку всестороннего развития и продвижения новых информационных технологий в сферах образования и науки России URL:http://www.informika.ru

## **9. Материально-техническое и программное обеспечение дисциплины**

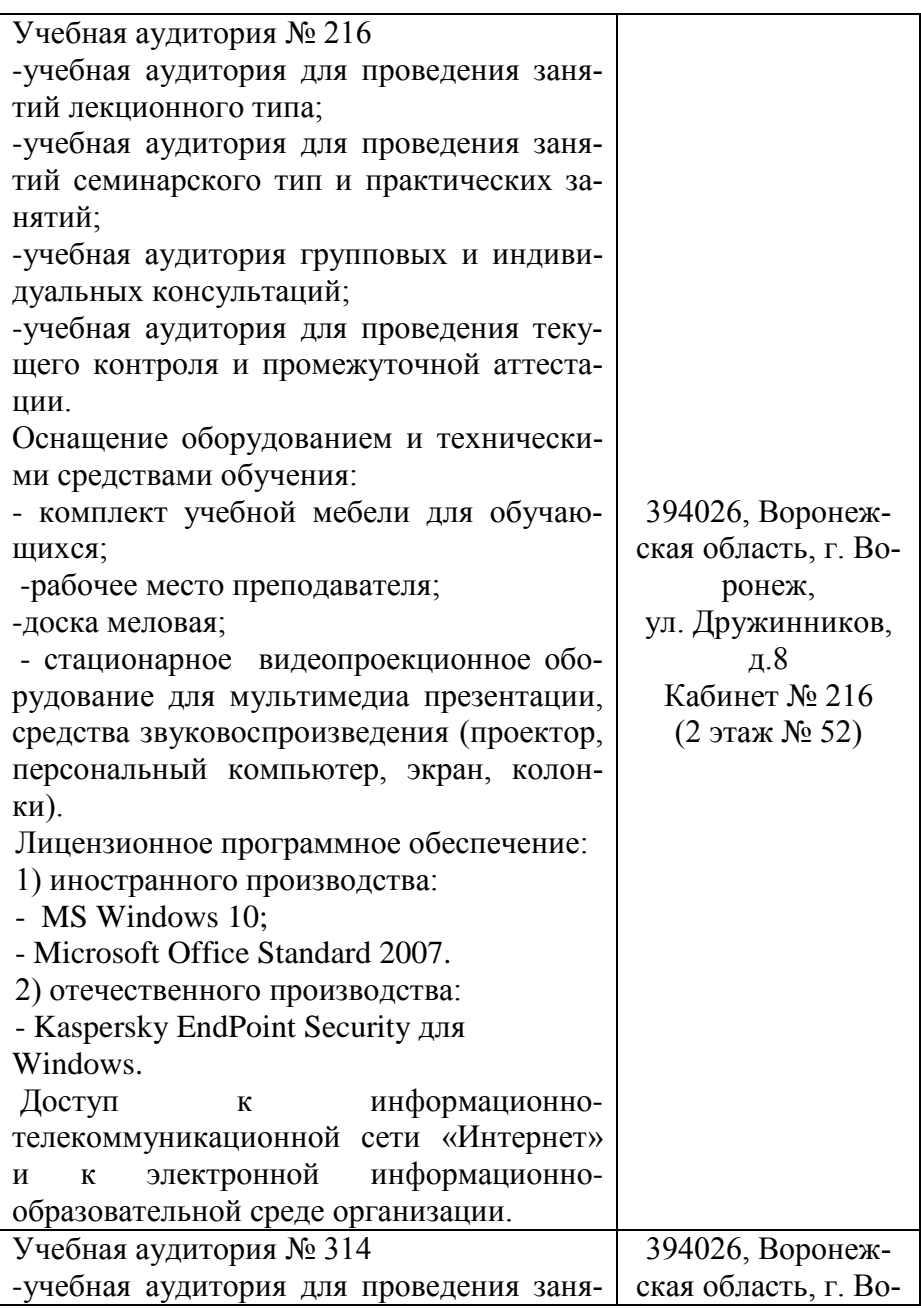

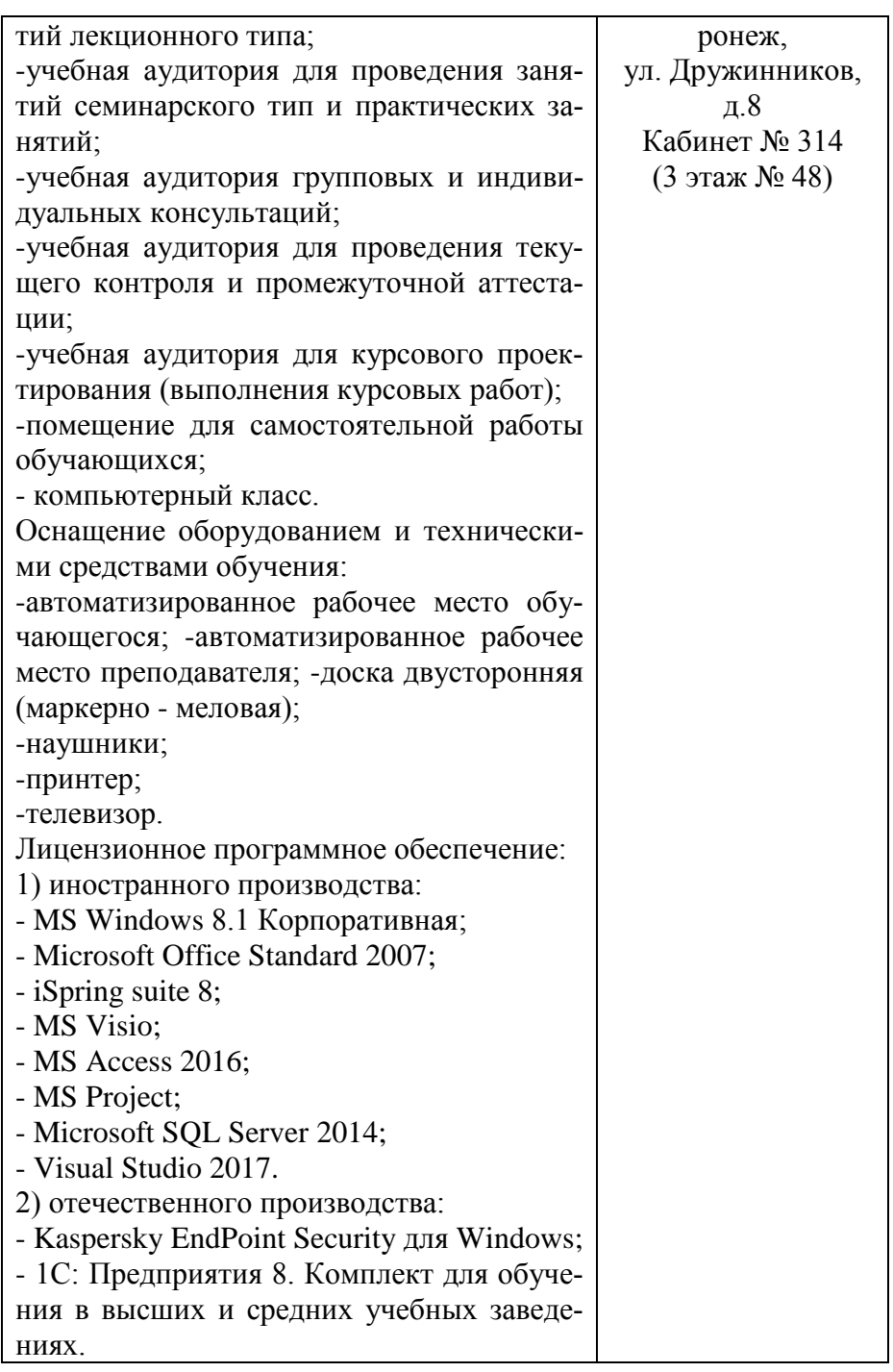

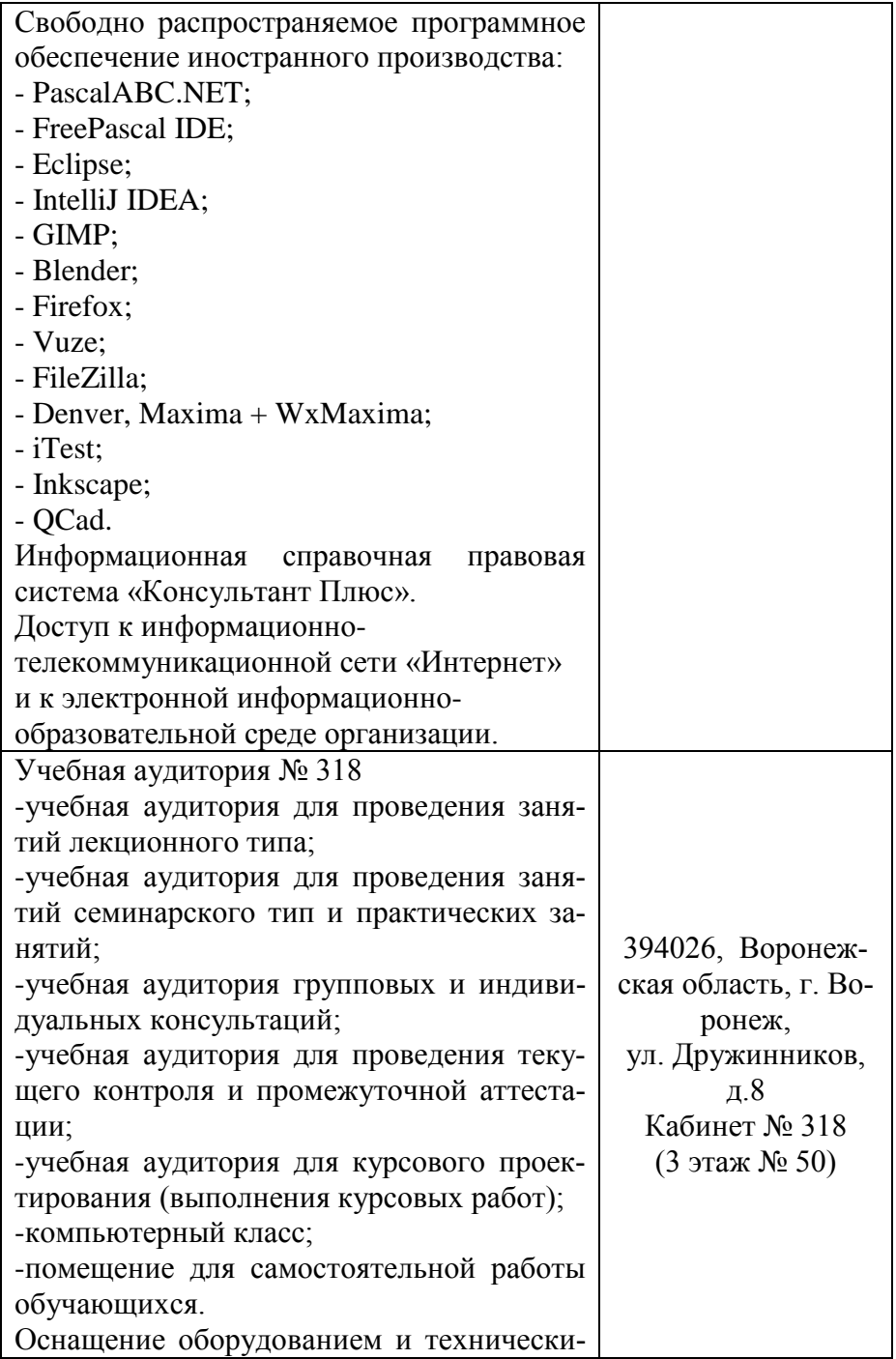

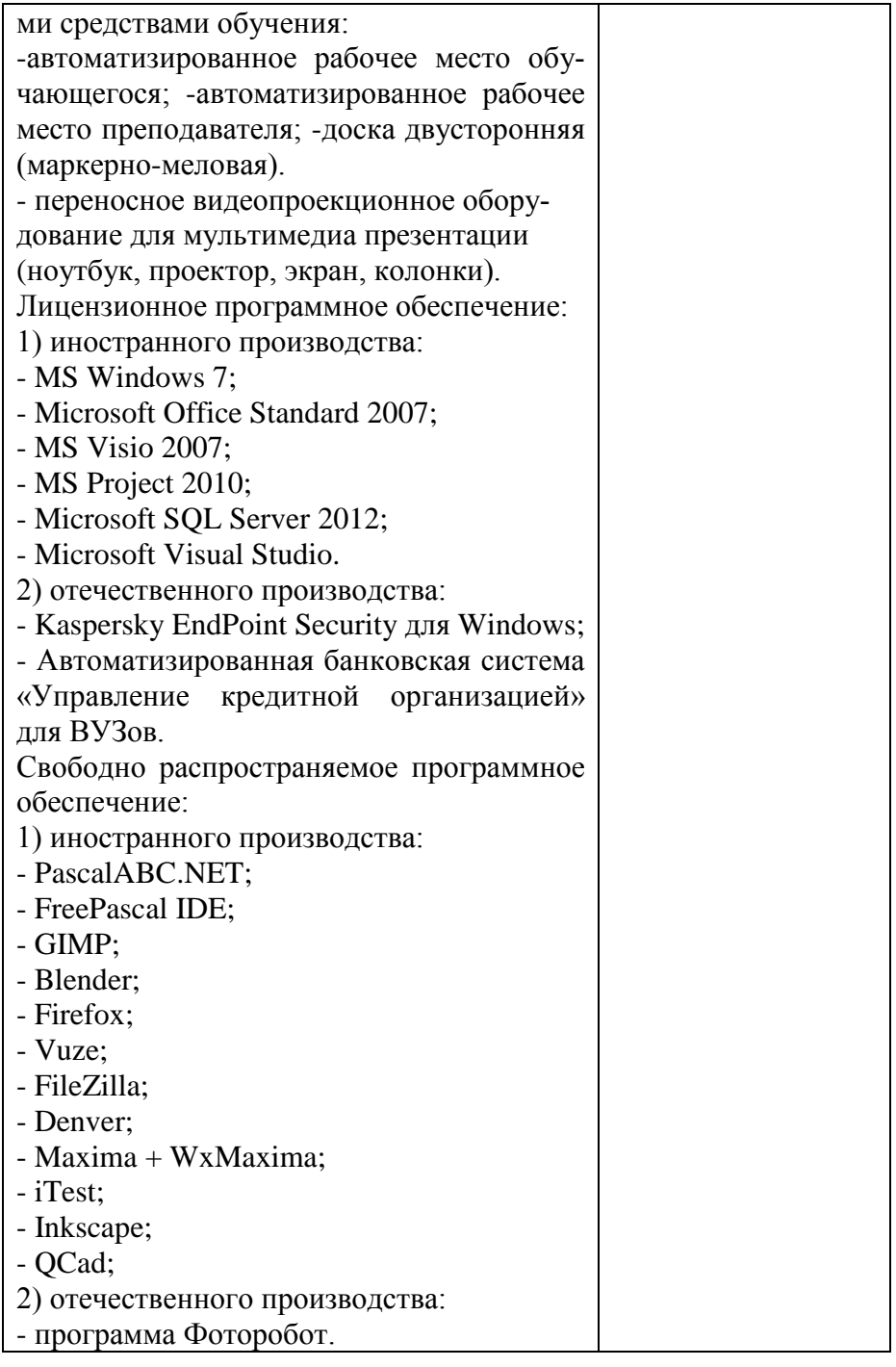

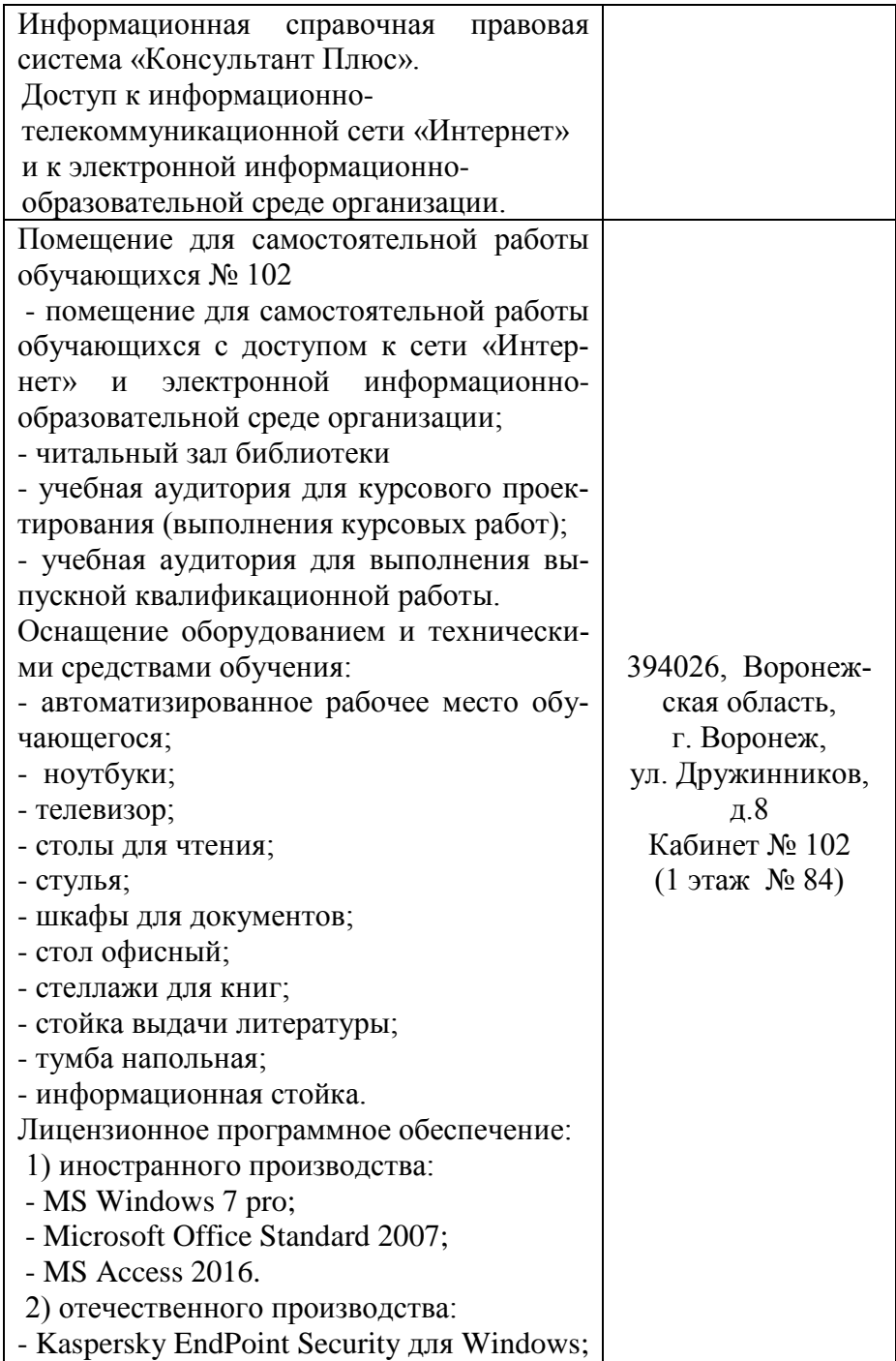

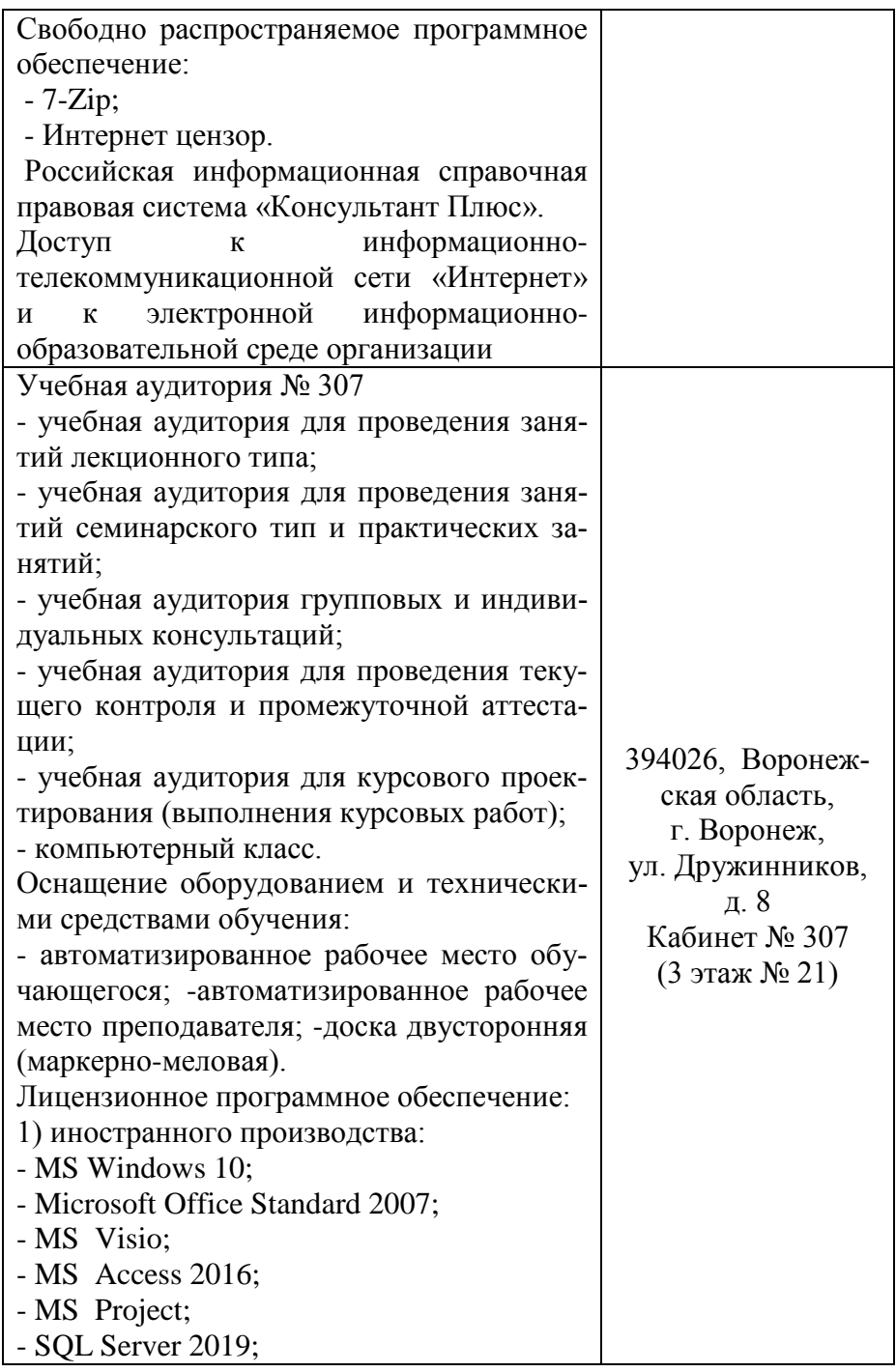

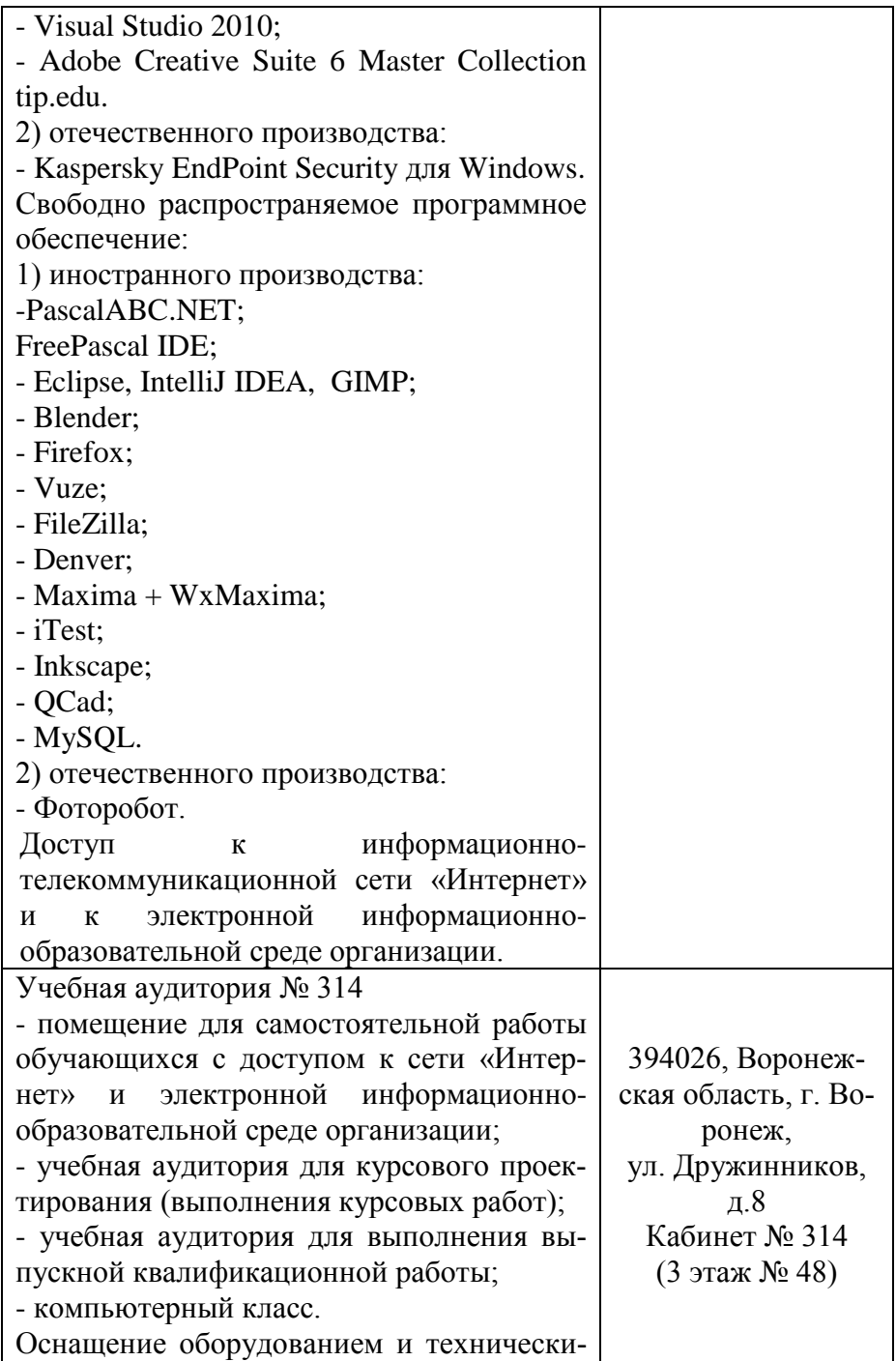

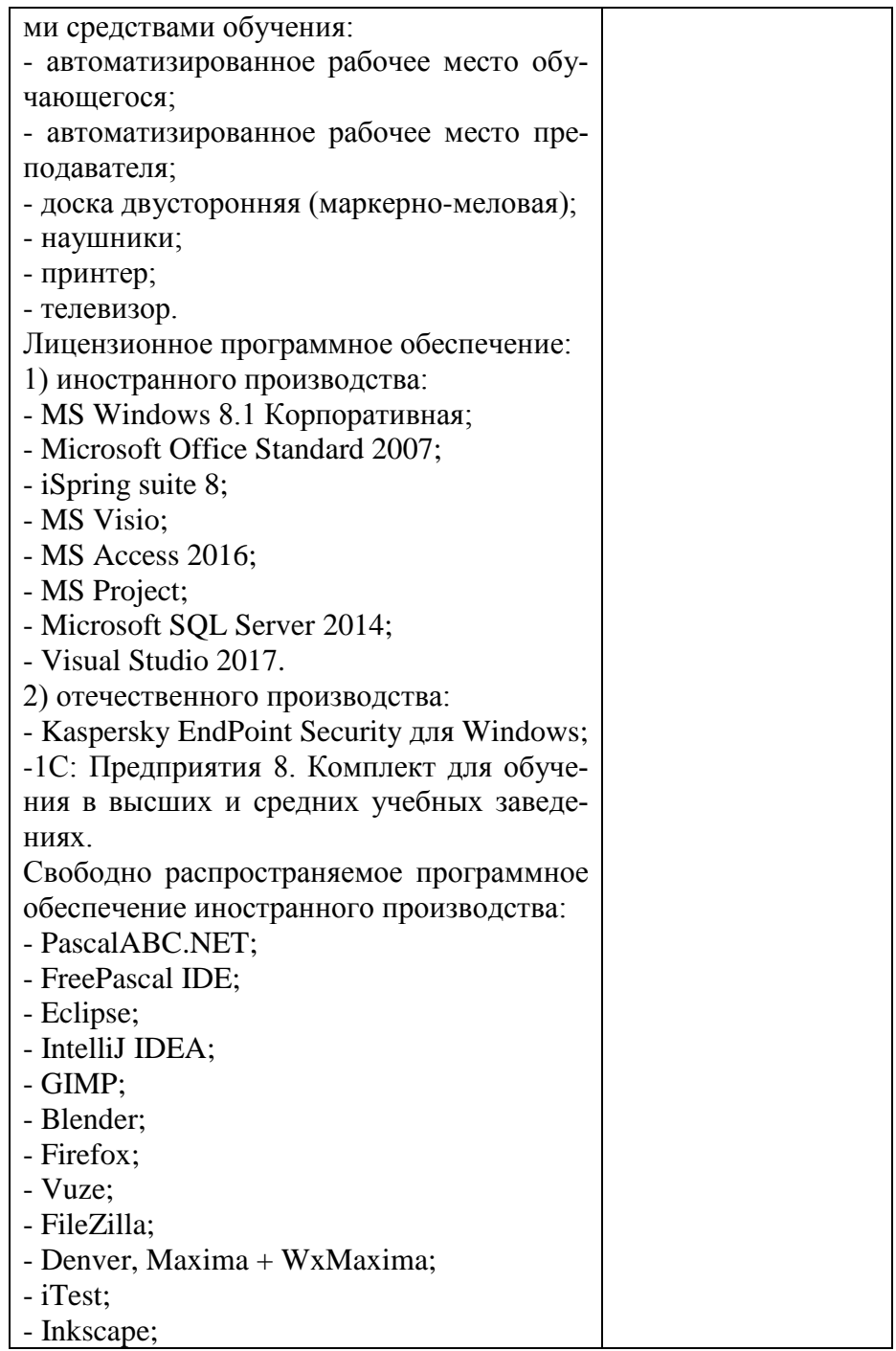

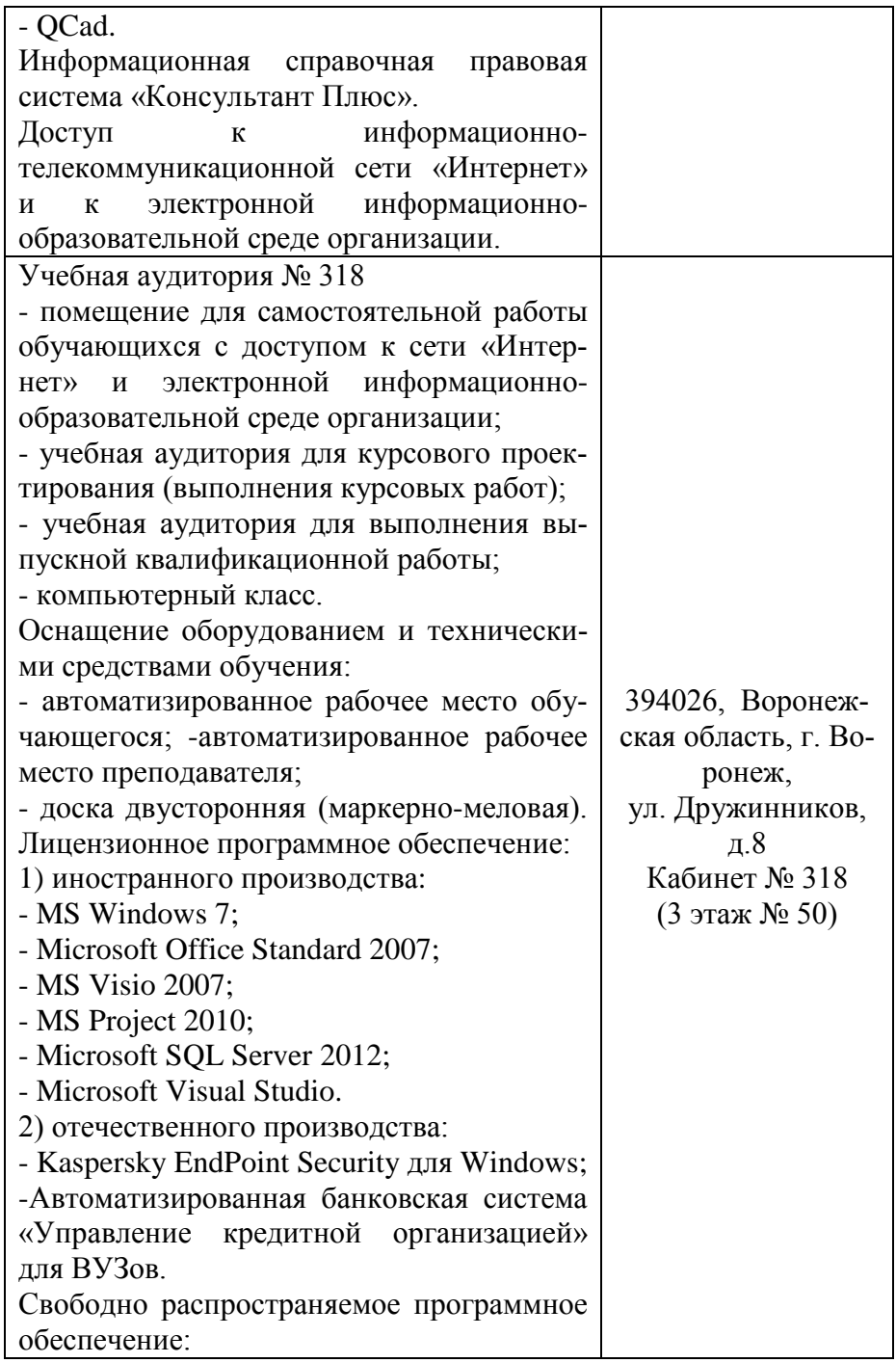

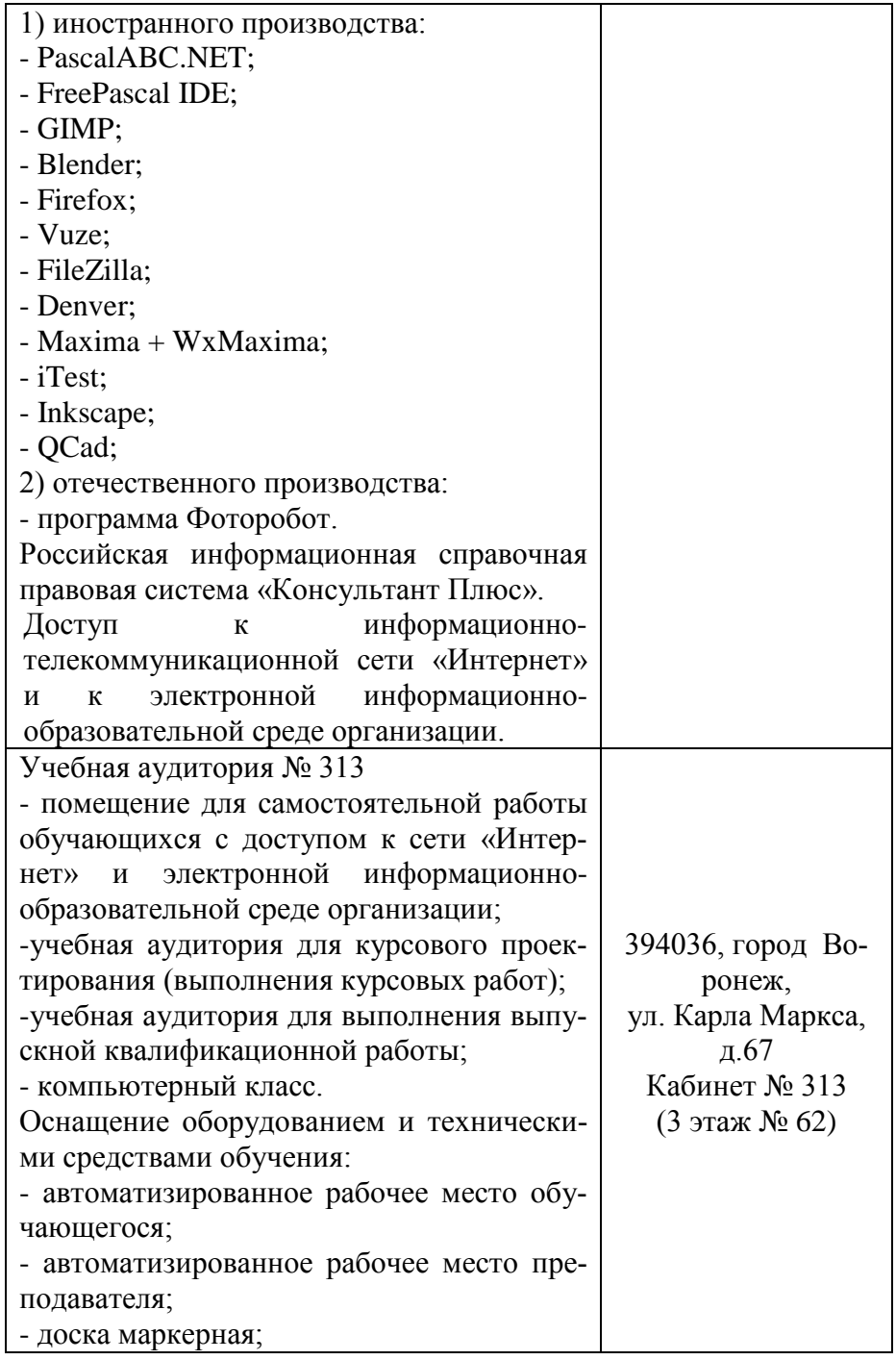

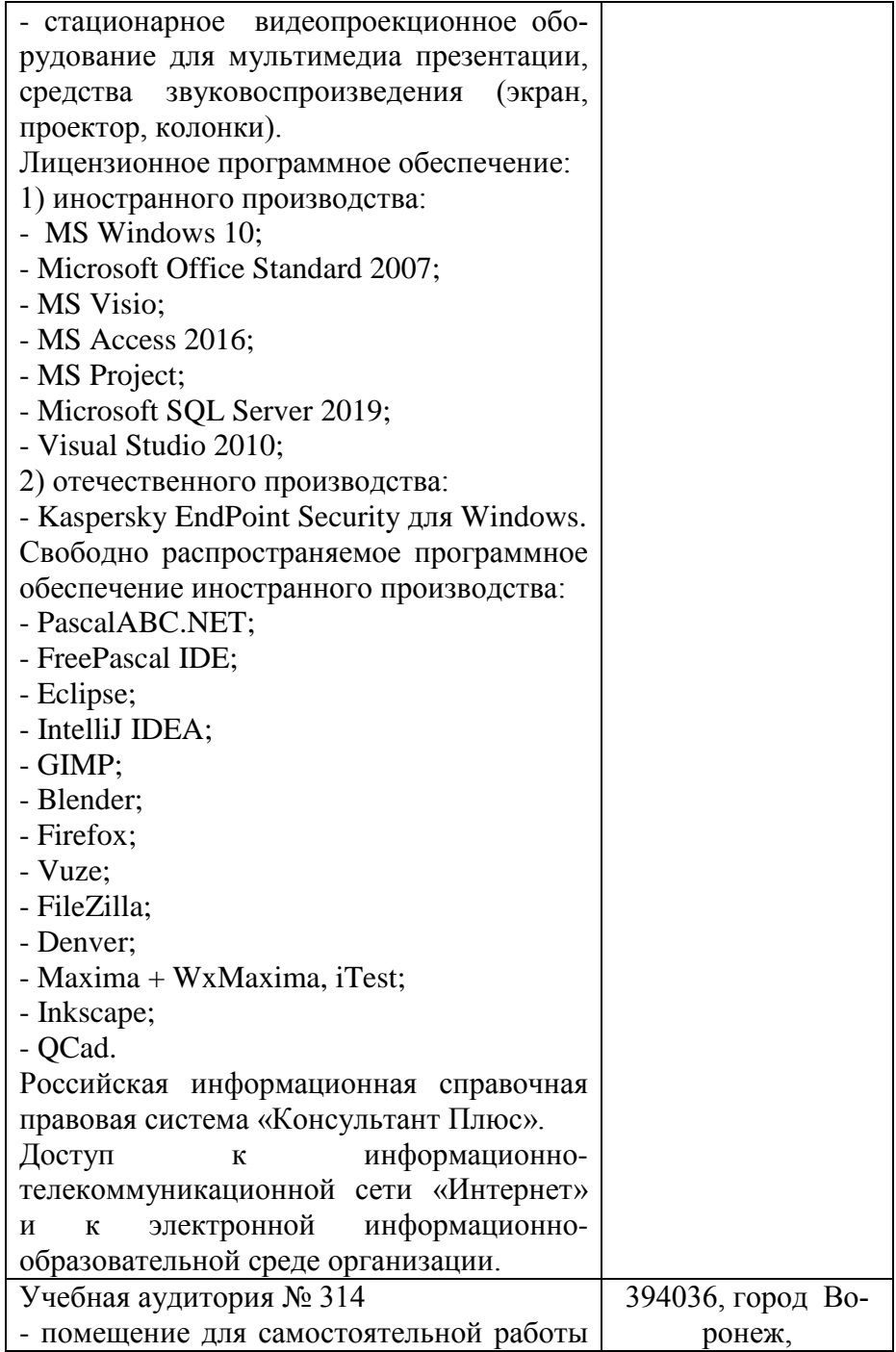

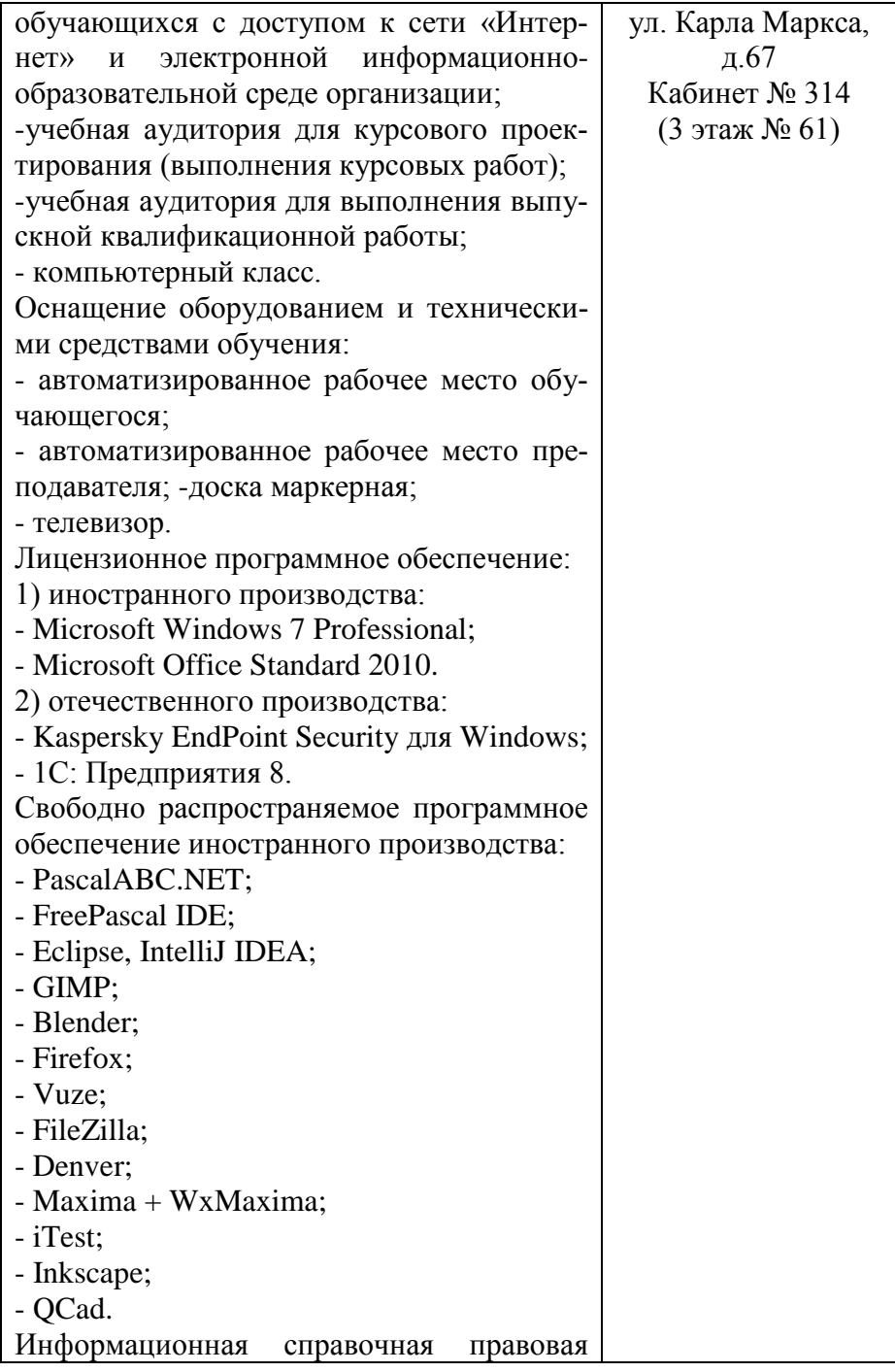

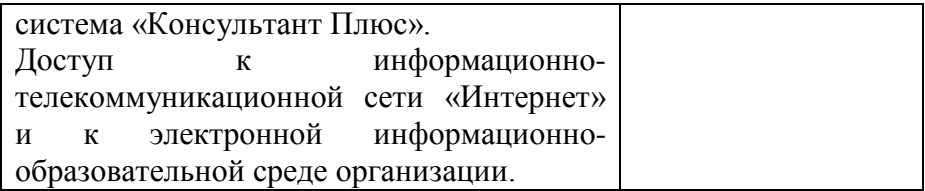